# intelbras

# Manual do usuário

**ANM 24 Net**

# **intelbras**

# **ANM 24 Net Central de alarme não monitorada**

Parabéns, você acaba de adquirir um produto com a qualidade e segurança Intelbras.

A central de alarme ANM 24 Net é compacta e de fácil programação, possui função Pânico pelo controle remoto, zona 24 horas, zona Silenciosa, supervisionamento, proteção contra curto-circuito ou inversão de polaridade, memória EEPROM e etc. Pode ser conectada a vários tipos de sensores, como sensor de abertura e infravermelho, etc.

# Índice

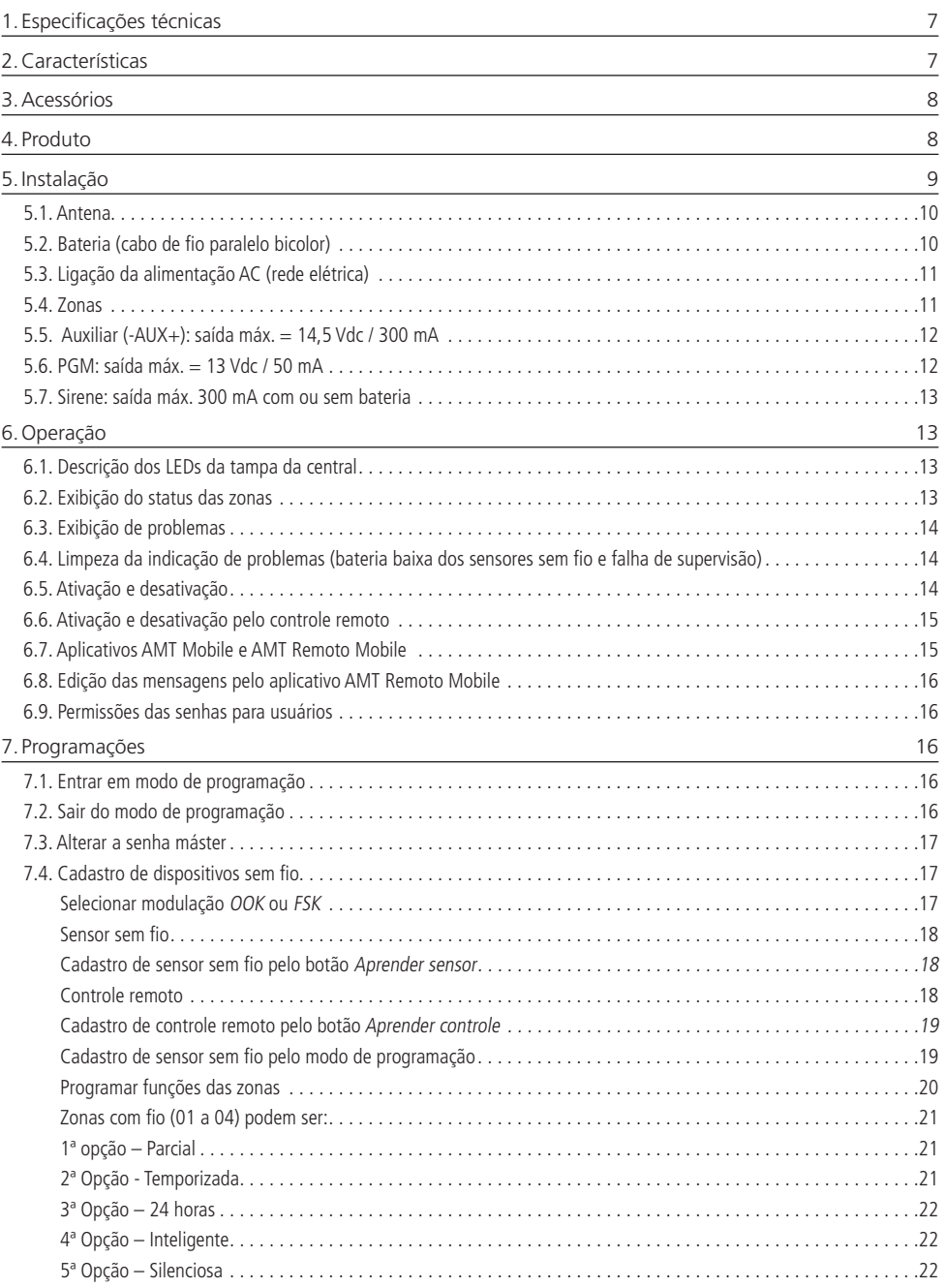

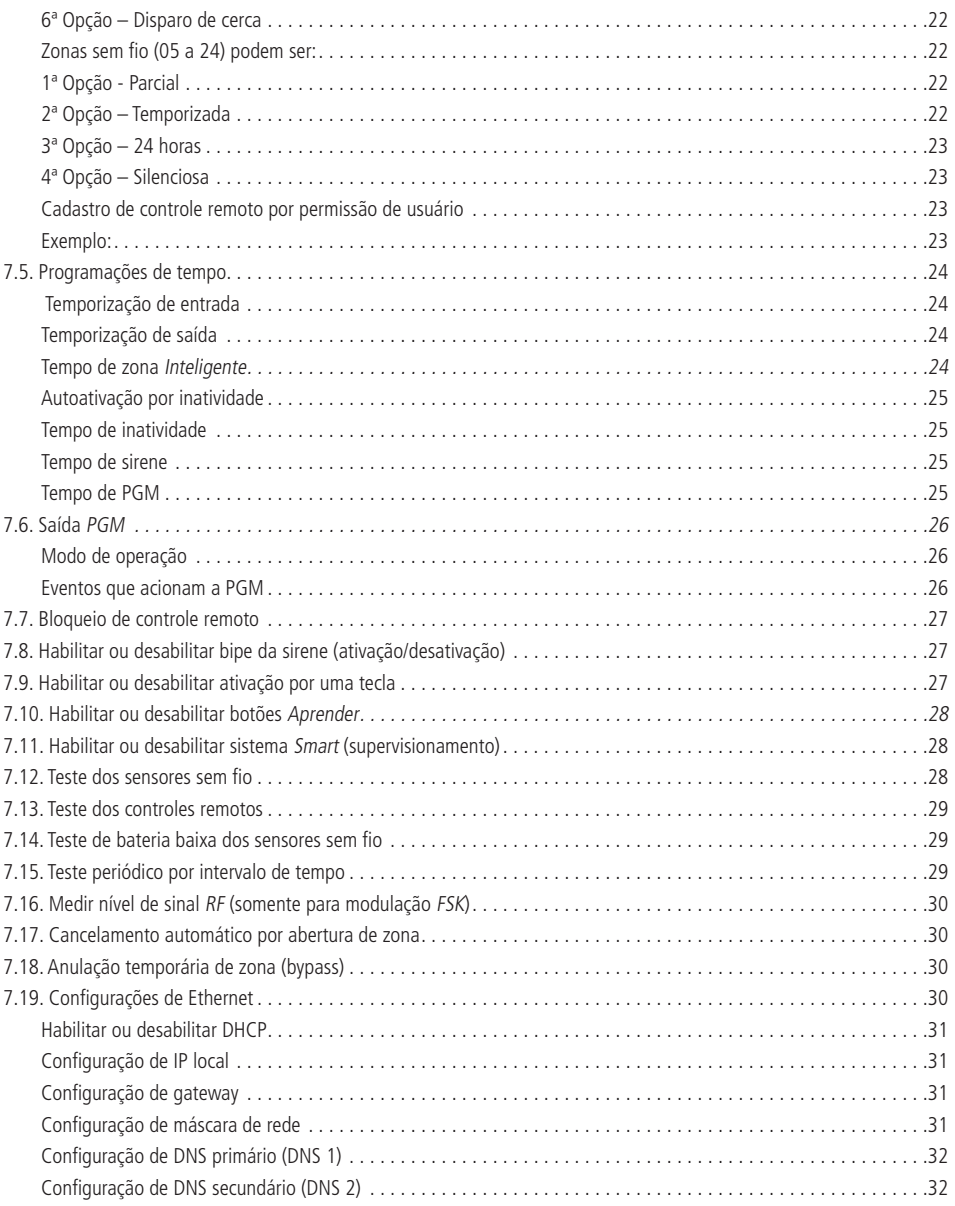

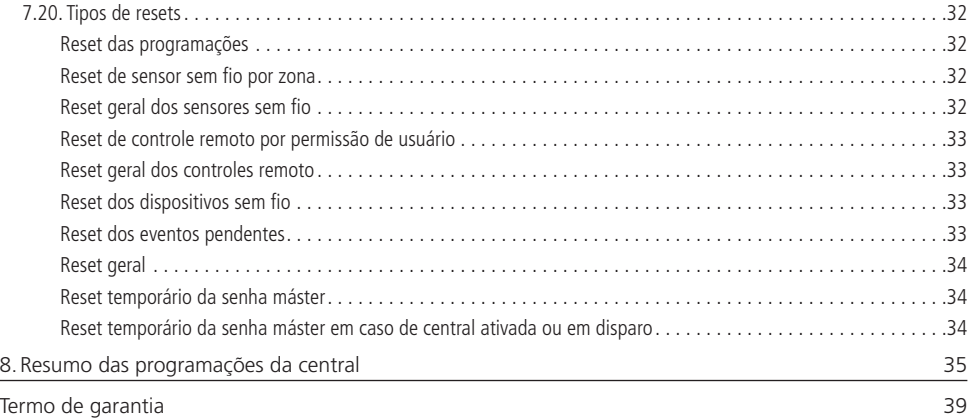

# <span id="page-6-0"></span>1. Especificações técnicas

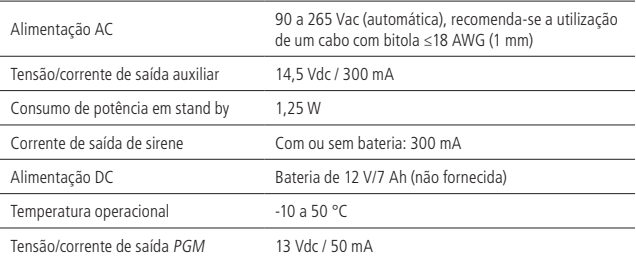

# 2.Características

A central de alarme ANM 24 Net microprocessada, possui as seguintes características:

- » 4 zonas com fio (01 a 04).
- » 20 zonas sem fio (05 a 24).
- » 30 usuários para controle remoto (00 a 29).
- » Receptor de controle remoto e sensor sem fio integrado (compatível com modulação OOK e FSK).
- » Alcance: até 100 metros com vista direta em campo aberto.
- » Recepção de até 20 sensores sem fio (compatível com modulação OOK e FSK).
- » Recepção de até 30 usuários para controle remoto (compatível com modulação OOK e FSK).
- » 1 senha (máster).
- » 29 senhas para usuários (configuráveis pelo aplicativo AMT Remoto Mobile).
- » Acesso remoto via aplicativo AMT Mobile.
- » Cadastro de dispositivos sem fio pelo aplicativo AMT Remoto Mobile.
- » Cadastro de dispositivos sem fio pelo botão Aprender na placa da central.
- » Acesso remoto via aplicativo AMT Remoto Mobile.
- » Atualização de firmware pelo aplicativo AMT Remoto Mobile via rede local.
- » Buffer interno para 128 eventos.
- » 1 saída programável (PGM).
- » Função Pânico pelo controle remoto (Audível, Silencioso e Emergência médica).
- » Zona 24 horas programável.
- » Entrada Liga para ativação/desativação da central.
- » Carregador de bateria inteligente (12 V) inteligente com proteção contra curto-circuito ou inversão de polaridade.
- » Temporização programável para entrada e/ou saída independente.
- » Cancelamento automático de zona (bypass).
- » Detecção e teste de bateria baixa de sensores sem fio Intelbras.
- » Modo teste dos sensores sem fio e controles remoto.
- » Fonte chaveada Full range de 90-265 Vac (automática) integrada.
- » Dimensões com embalagem individual (L  $\times$  A  $\times$  P): 211  $\times$  277  $\times$  97 mm.
- » Dimensões do produto (L  $\times$  A  $\times$  P): 209  $\times$  275  $\times$  95 mm.

Não garantimos o cadastro/funcionamento de nossas centrais com sensores sem fio que não sejam fabricados pela Intelbras. No que diz respeito aos controles remotos de outros fabricantes, eles devem possuir as seguintes características para funcionar com nossas centrais:

- 1. Trabalhar na modulação OOK;
- 2. Trabalhar na frequência 433,92 Mhz;
- 3. Taxa de transmissão de 1,886 Kbps.

<span id="page-7-0"></span>O programa fica armazenado em memória EEPROM, que não se apaga mesmo com falta de rede elétrica e bateria, garantindo assim, a segurança do código de acesso e dos parâmetros programados.

Também ficam armazenados na memória EEPROM, todas as condições de setup da central. Se seu sistema de alarme não possuir bateria ou a bateria estiver descarregada e se o fornecimento de energia elétrica for interrompido, assim que se restabelecer, a central assumirá a mesma condição anterior.

# 3.Acessórios

A central de alarme é compatível com os seguintes produtos Intelbras:

- » Sensores com fio.
- » Sensores sem fio.
- » Eletrificadores.
- » Controles remotos.

**Obs.:** a central ANM 24 Net não é compatível com nenhum modelo de teclado e receptor, pois não possui o barramento de comunicação T1T2 e AB.

Para maiores informações sobre acessórios, consulte o site [www.intelbras.com.br](http://www.intelbras.com.br).

# 4.Produto

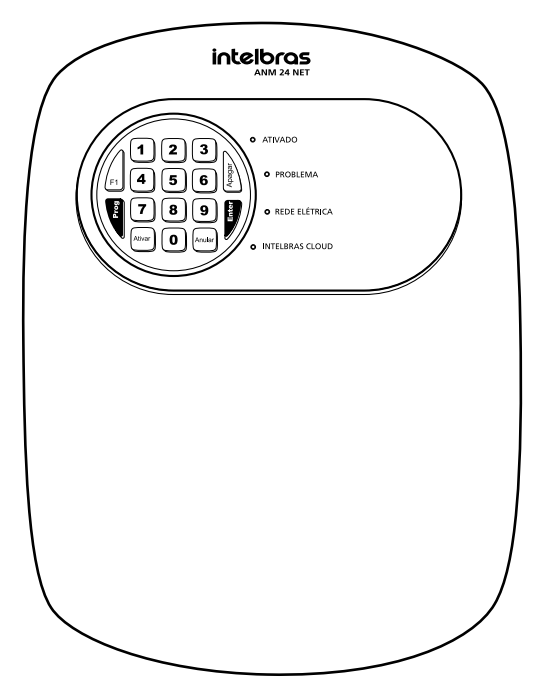

ANM 24 Net

# <span id="page-8-2"></span><span id="page-8-0"></span>5.Instalação

Após abrir a tampa da central, é possível visualizar os bornes de conexão da alimentação da rede elétrica (AC) e aterramento (Terra), sensores (ZONAs e COMs), saída auxiliar (-AUX+), saída PGM e sirene (-SIR+). Veja a figura a seguir.

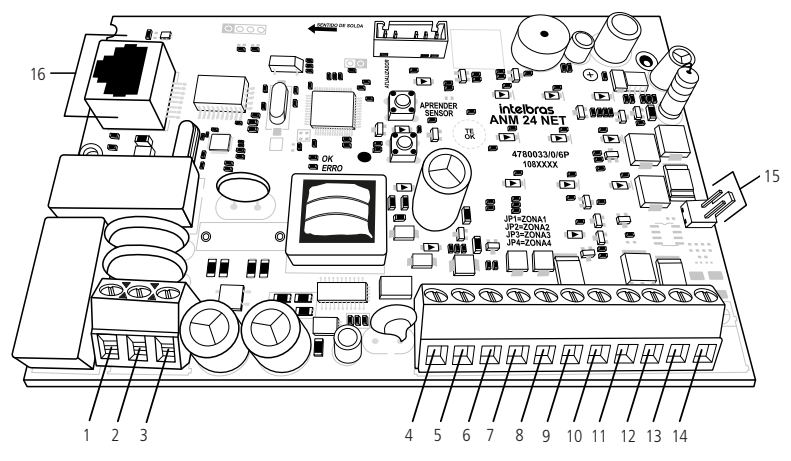

- 1. Entrada para alimentação da rede elétrica (AC).
- 2. Entrada para aterramento (TERRA).
- 3. Entrada para alimentação da rede elétrica (AC).
- 4. Entrada da zona 1 para conexão de sensor com fio (ZONA1).
- 5. Comum para conexão dos sensores com fio das zonas 1 e 2 (COM).
- 6. Entrada da zona 2 para conexão de sensor com fio (ZONA2).
- 7. Entrada da zona 3 para conexão de sensor com fio (ZONA3).
- 8. Comum para conexão dos sensores com fio das zonas 3 e 4 (COM).
- 9. Entrada da zona 4 para conexão de sensor com fio (ZONA4).
- 10. Negativo da saída auxiliar (-AUX).
- 11. Positivo da saída auxiliar (AUX+).
- 12. Saída programável PGM (PGM).
- 13. Negativo da saída da sirene (-SIR).
- 14. Positivo da saída da sirene (SIR+).
- <span id="page-8-1"></span>15. Conector da bateria (J1).
- 16. Conector RJ45 para cabo de rede Ethernet (CN2).

# <span id="page-9-0"></span>**5.1. Antena**

Mantenha a antena instalada conforme figura a seguir:

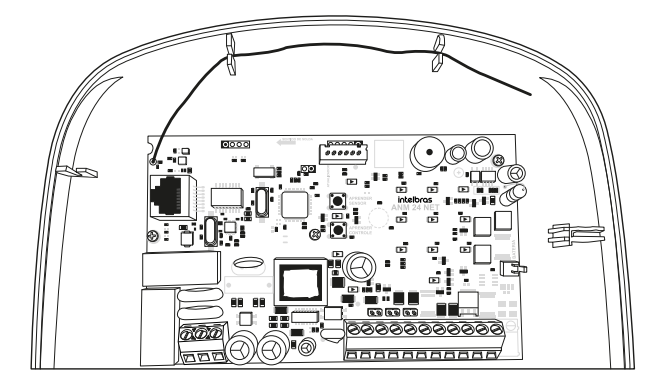

# **5.2. Bateria (cabo de fio paralelo bicolor)**

No canto direito da placa se encontra um conector J1 de duas vias (+/- BATERIA) indicado no item [15. Conector da bateria \(J1\).](#page-8-1) do tópico [5. Instalação](#page-8-2), que é utilizado para ligar a bateria do sistema de alarme. Durante o funcionamento normal, atua como um carregador para a bateria. Na falta de energia na rede elétrica, a bateria fornecerá energia ao sistema.

A bateria deve ser alojada dentro da caixa da central, conforme imagem a seguir. Ligue o fio preto no polo negativo e o fio vermelho no polo positivo da bateria.

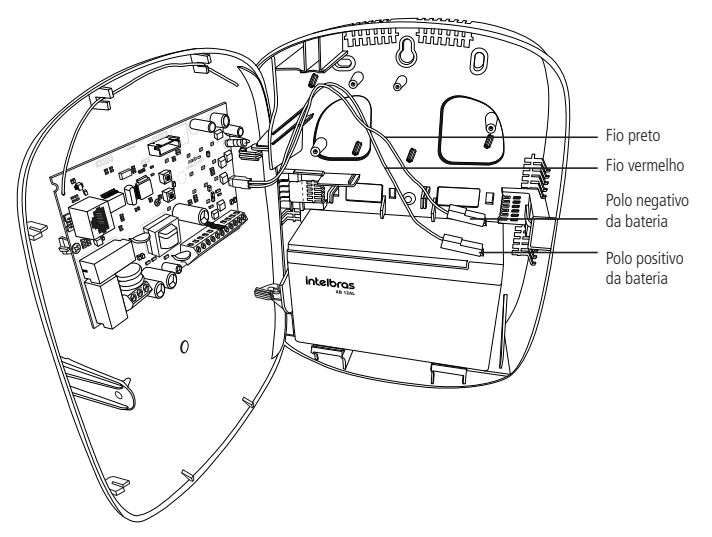

Se o cabo de bateria for ligado invertido, não se preocupe, pois a central possui proteção contra inversão de polaridade. Caso isso ocorra, retire o cabo e conecte-o na posição correta.

**Atenção:** recomenda-se a utilização de bateria, para que durante uma eventual falta de energia elétrica, sua central de alarme continue operando.

# <span id="page-10-0"></span>**5.3. Ligação da alimentação AC (rede elétrica)**

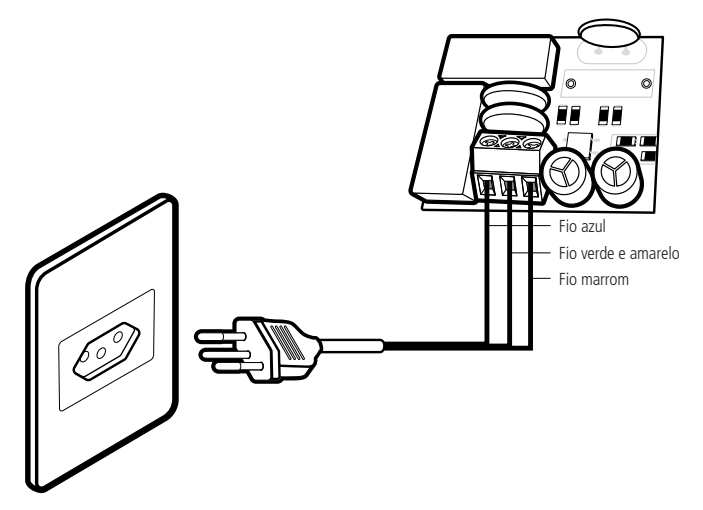

No canto inferior esquerdo da placa, há um borne de três terminais para conectar a central ao aterramento (TERRA) e a rede elétrica (AC e AC).

Nesta placa, também se encontram dois fusíveis de proteção, caso necessite trocá-lo, faça a troca por outro de mesmo valor (1,0 A).

» **Tensão operacional:** 90 - 265 V. Recomenda-se a utilização de um cabo com bitola ≤18 AWG (1 mm).

Conecte o respectivo terminal ao Terra de sua instalação elétrica, caso a sua instalação não possua aterramento, instale uma haste de aterramento e conecte o terminal a ela.

**Atenção:** é muito importante que se faça o aterramento, para que sua central tenha uma maior proteção contra raios e sobrecarga pela rede elétrica, caso você não faça esta conexão, a central funcionará normalmente, mas ficará mais desprotegida contra estas sobrecargas. A garantia não cobre possíveis danos provocados por raios (mesmo com o aterramento).

# **5.4. Zonas**

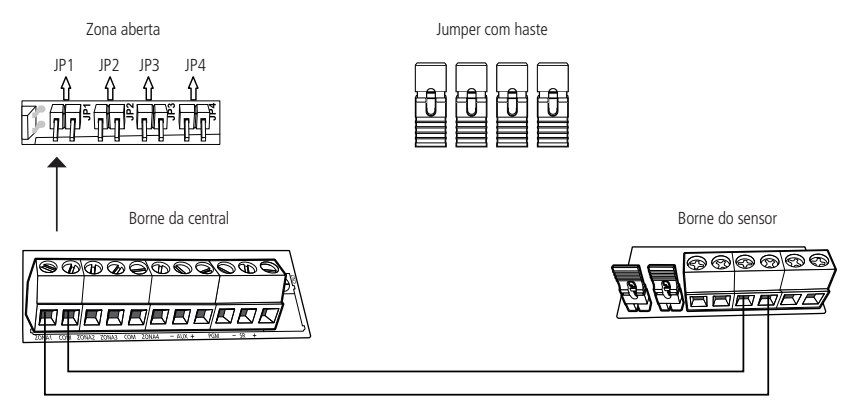

A central possui 4 zonas para instalação de sensores com fio, sendo de 01 a 04, caso não utilize essas zonas, os jumpers JP1 a JP4, localizados acima dos bornes das zonas, devem ficar fechados com os jumpers com haste que se encontram no Conjunto de acessórios, ou as zonas correspondentes devem ser desabilitadas pelo modo de programação.

<span id="page-11-0"></span>A ligação dos sensores nas zonas da central de alarme deve ser feita com cabo 4×26 AWG (0,41 mm) ou superior, com comprimento máximo de 100 metros e resistência até 40 Ω. Estes bornes estão divididos em grupos de três terminais, sendo o do meio comum e os dos lados entradas para zonas, conforme exemplificado na imagem anterior. Por exemplo: para ligar um sensor na zona 1, ligue um par de fios na saída ALARME do sensor e ligue um dos fios na entrada ZONA1 e o outro na entrada COM da placa da central.

**Obs.:** os jumpers barra pino para fechar as zonas se encontram na embalagem de acessórios que se encontra no interior da central de alarmes.

# **5.5. Auxiliar (-AUX+): saída máx. = 14,5 Vdc / 300 mA**

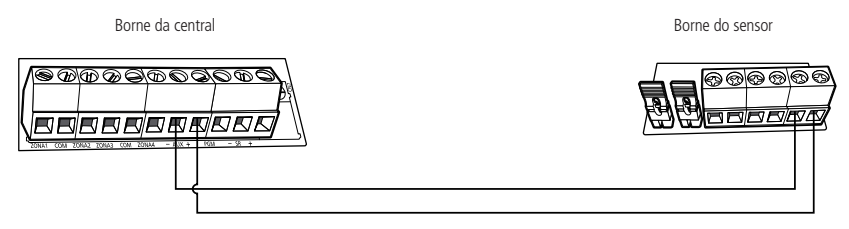

Esta saída é utilizada para alimentar acessórios, como por exemplo, sensores de infravermelho. Recomenda-se a utilização de um cabo com bitola ≤26 AWG (0,41 mm).

**Atenção:** ao ligar, observe a polaridade (+/-).

# **5.6. PGM: saída máx. = 13 Vdc / 50 mA**

Esta saída pode ser acionada por diversos eventos programados. Atua como contato normalmente aberto, podendo trabalhar nos modos de operação Liga/desliga, Pulso, Temporizada e Espelho da sirene. Para conhecer todas as possibilidades de acionamento, consulte o tópico [7.7. Saída PGM](#page-25-1).

O negativo (-) do dispositivo que será acionado, deve ser ligado na saída PGM e o positivo no (+) da saída AUX da placa da central. Se for utilizar um dispositivo que necessite de maior corrente ou tensão, é necessário o uso de um relé. Veja a seguir dois exemplos de ligação da saída PGM.

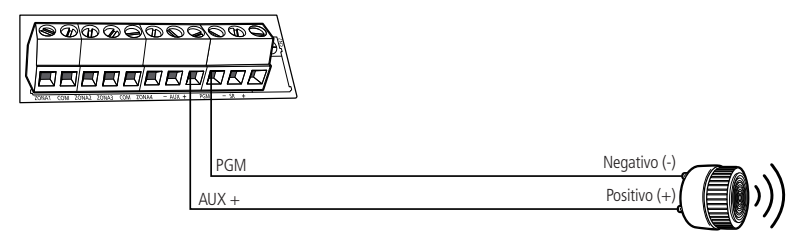

Figura A

Ligação de um dispositivo que funcione em 12 V e consuma no máximo 50 mA, como por exemplo um buzzer, caso utilize um LED, será necessário associar um resistor de 1 kΩ em série.

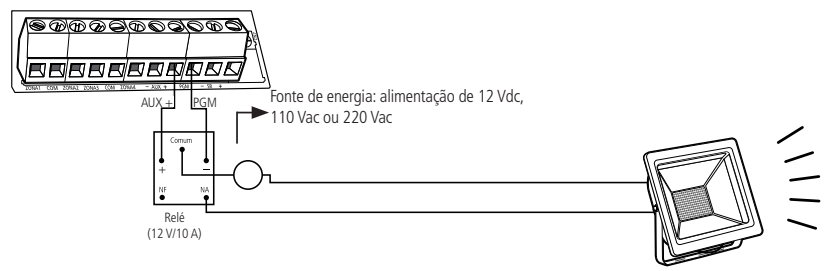

<span id="page-12-0"></span>Ligação com um relé 12 V, 10 A para dispositivos que precisem de tensão maior que 13 V ou corrente maior que 50 mA, como por exemplo um holofote de 127 Vac. Esse tipo de relé possui um terminal Normalmente Aberto (NO) e outro Normalmente Fechado (NC).

# **5.7. Sirene: saída máx. 300 mA com ou sem bateria**

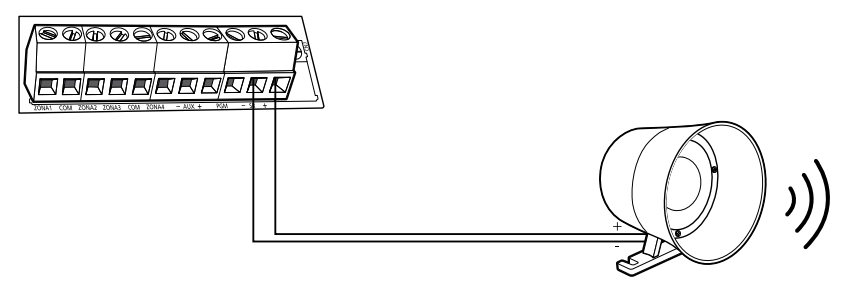

Esta saída é utilizada para ligar a sirene do sistema de alarme. Podem ser ligadas mais de uma sirene, desde que a corrente total não ultrapasse as especificações técnicas.

# 6.Operação

Terminada a instalação da central e seus acessórios, ligue-a primeiro na rede elétrica e depois na bateria, em seguida feche a tampa.

# **6.1. Descrição dos LEDs da tampa da central**

Após ligada, a condição dos LEDs deverá ser a seguinte:

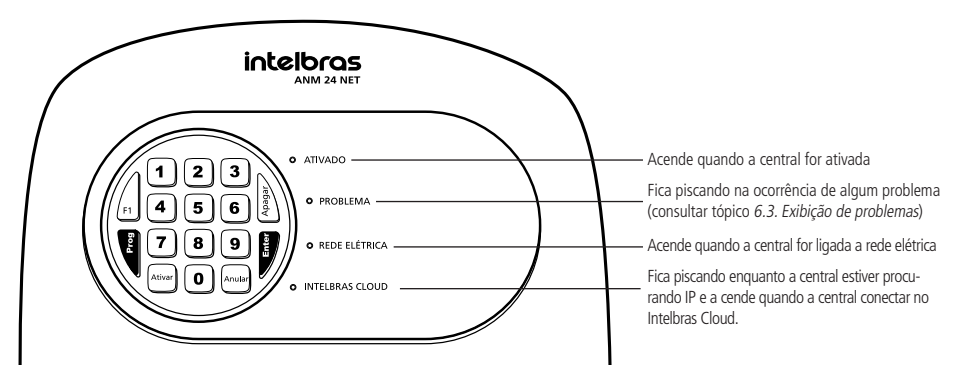

# **6.2. Exibição do status das zonas**

A central irá indicar o status apenas das zonas de 1 a 10 pelas teclas numéricas de 1 a 0. Cada tecla numérica corresponde a uma zona, conforme explicado na tabela abaixo:

- » **Tecla acesa:** zona aberta.
- » **Tecla apagada:** zona fechada.
- » **Tecla piscando:** disparo na zona.

<span id="page-13-0"></span>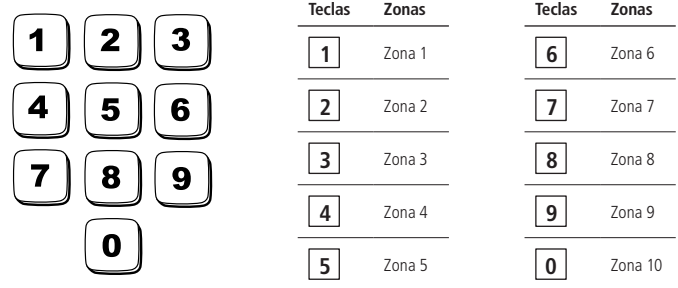

Para limpar o status de disparo da zona, pressione a tecla Apagar ou ative a central.

**Obs.:** o status das zonas de 11 a 24, só poderão ser visualizados através dos aplicativos AMT Mobile e AMT Remoto Mobile.

# <span id="page-13-1"></span>**6.3. Exibição de problemas**

Se algum problema for detectado (LED Problema piscando), pressione uma vez a tecla F1 no teclado da central, a tecla numérica que corresponde ao problema ficará aceso. Os problemas serão exibidos por 1 minuto e para cancelar antes deste tempo, pressione a tecla Anular.

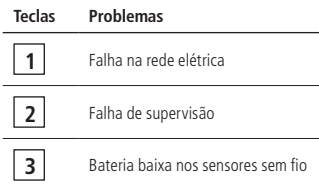

- **Obs.:** » A indicação da zona que o sensor está com Falha de supervisão, será indicada somente através de notificação pelo aplicativo AMT Mobile.
	- » A indicação da zona que o sensor está com bateria baixa, será indicada somente pelo aplicativo AMT Mobile, porém é possível identificar o sensor que está com bateria baixa pelo modo de programação, consultando o tópico [7.15. Teste de bateria baixa dos sensores sem fio](#page-28-1).

# **6.4. Limpeza da indicação de problemas (bateria baixa dos sensores sem fio e falha de supervisão)**

Normalmente, a central limpará a indicação de bateria baixa ou de falha de supervisão, assim que o problema deixar de existir, seguindo a lógica descrita a seguir:

- » **Bateria fraca:** se foi identificado o problema de bateria fraca em uma zona, através da tecla 3 acesa (ver tópico [6.3.](#page-13-1) [Exibição de problemas](#page-13-1)), a indicação será limpa quando a bateria do sensor for substituída por uma nova e a central receber uma nova transmissão do sensor que gerou o problema.
- » **Falha de supervisão:** se foi identificado o problema de falha de supervisão em uma zona, através da tecla 2 acesa (ver tópico [6.3. Exibição de problemas](#page-13-1)), a indicação será limpa quando a central receber uma nova transmissão do sensor que gerou o problema após o problema ter sido resolvido.

Porém, se um sensor sem fio for removido permanentemente, a indicação de problemas não será limpa, pois o problema não foi solucionado. Esta função foi desenvolvida para estes casos, para que quando for executada, limpe as indicações de bateria fraca e falha de supervisão.

Para limpar essas indicações de problemas, após visualizar o problema (tecla 2 ou 3 acesa), mantenha pressionada por 3 segundos a tecla correspondente ao problema.

# **6.5. Ativação e desativação**

» **Ativação/desativação total:** a central de alarme pode ser ativada e desativada totalmente pela senha máster, botão do controle remoto cadastrado com permissão de Arme total, por uma zona com fio ou sem fio configurada como Entrada liga, pelo aplicativo AMT Mobile e AMT Remoto Mobile.

- <span id="page-14-0"></span>» **Ativação/desativação parcial:** a central de alarme pode ser ativada e desativada parcialmente pelo botão do controle remoto, cadastrado com permissão de Arme Parcial, pelo aplicativo AMT Mobile e AMT Remoto Mobile.
- » **Somente ativação:** a central de alarme pode ser ativada pela tecla Ativar quando habilitada a função de Ativação por uma tecla.
- **Obs.:** » Na ativação, a sirene emitirá 1 bipe e o LED Ativado acende, na desativação, a sirene emitirá 2 bipes e o LED Ativado apaga.
	- » A central não pode ser desativada parcial, quando já estiver ativada em seu modo completo (Arme total).
	- » Se a central estiver ativada em modo parcial (Arme parcial) e for ativada em modo completo (Arme total) a mesma irá ativar por completo, ou seja, as zonas parciais ficarão ativadas.
	- » Para cadastro dos controles remoto com permissões, consulte a tabela de Permissões para usuário pelo tópico [Cadastro de](#page-22-1) [controle remoto por permissão de usuário](#page-22-1).
	- » Para configurar uma zona para atuar como Entrada Liga, consulte a tabela de Funções das zonas pelo tópico [Progra](#page-19-1)[mar funções das zonas](#page-19-1).
	- » Se houver erro na digitação da senha na ativação da central, pressione a tecla Anular e digite-a novamente.

# **6.6. Ativação e desativação pelo controle remoto**

É necessário que o controle remoto seja programado conforme descrito no tópico [Cadastro de controle remoto pelo botão](#page-18-1) [Aprender controle](#page-18-1) ou [Cadastro de controle remoto por permissão de usuário](#page-22-1). Após o cadastro, pressione o botão do controle remoto para ativação ou desativação da central.

# **6.7. Aplicativos AMT Mobile e AMT Remoto Mobile**

A central ANM 24 Net oferece a possibilidade de conexão com os aplicativos AMT Mobile V3 e AMT Remoto Mobile. Para utilização dos aplicativos, é necessário que sua central esteja conectada à internet por um cabo de rede. Os aplicativos podem ser encontrados na loja de aplicativos de seu aparelho (Android® ou iOS).

**Obs.:** » Para acessar a central pelos aplicativos AMT Mobile e AMT Remoto Mobile, é necessário o uso da senha máster.

» Ao acessar a central pelo aplicativo AMT Remoto Mobile, os Leds ATIVADO, PROBLEMA, REDE ELETRICA e INTELBRAS CLOUD ficarão piscando e o teclado ficará inativo.

Abaixo está a tabela com as notificações que podem ser enviados para o Aplicativo AMT Mobile:

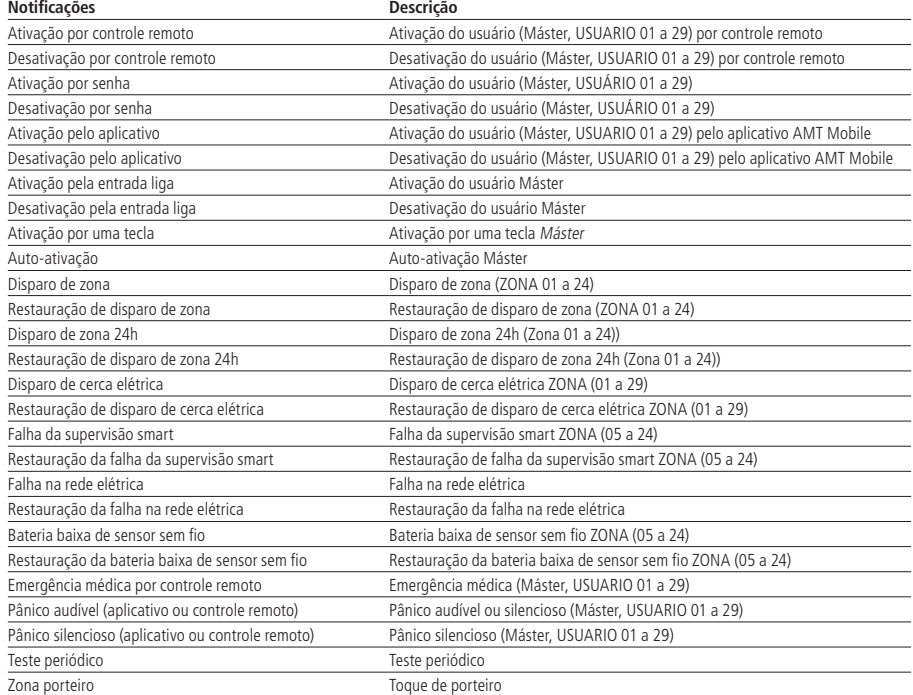

# <span id="page-15-0"></span>**6.8. Edição das mensagens pelo aplicativo AMT Remoto Mobile**

Os nomes dos usuários, das zonas e da central podem ser editadas através do aplicativo AMT Remoto Mobile, na configuração de Mensagens dentro de Configuração Central.

# **6.9. Permissões das senhas para usuários**

A ANM 24 Net, possui 29 senhas para usuários secundários que podem ser programadas através do aplicativo AMT Remoto Mobile. Essas senhas podem receber uma ou mais permissões, conforme explicado a seguir:

- » **Permissões pelo Aplicativo AMT Mobile:** permite acessar a central pelo aplicativo AMT Mobile e através do próprio aplicativo ter as permissões para: Arme total, Arme parcial, Aciona PGM, Pânico audível (emergência) e Pânico silencioso (Emergência silenciosa).
- » **Permissões pelo teclado da central:** permite apenas Arme total ou Arme parcial.

**Obs.:** as senhas de usuários não possuem permissões para acessar a central pelo aplicativo AMT Remoto Mobile e entrar em modo de programação pelo teclado da central.

# 7. Programações

Para programar a central, é necessário entrar em modo de programação utilizando a senha máster de 4 dígitos, indicada na etiqueta QR-Code na parte interna da tampa da central. Essa senha sai pré-configurada aleatoriamente, podendo ser alterada a qualquer momento da programação de sua central.

- **Atenção:** » Para uma maior segurança, modifique sua senha, impedindo que pessoas não autorizadas possam alterar as configurações da central de alarme, para modificar sua senha, consulte o tópico [7.3. Alterar a senha máster](#page-16-1) ou modifique pelo aplicativo AMT Remoto Mobile.
	- » Para alterar qualquer parâmetro de programação da central pelo teclado, é necessário entrar em modo de programação com a senha máster.

**Obs.:** caso seja feito o Reset das programações ou Reset geral, a senha máster voltará para o valor padrão de fábrica 1234.

# **7.1. Entrar em modo de programação**

Para entrar em modo de programação, pressione:

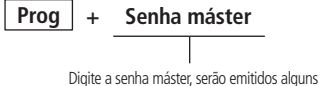

bipes rápidos e os LEDs Ativado, Problema, Rede elétrica e Intelbras Cloud ficarão piscando

Caso deseje anular a digitação de uma sequência de programação, antes de finalizá-la, pressione a tecla Anular e comece a digitação novamente.

**Obs.:** se o teclado ficar por 1 minuto sem receber nenhuma sequência de programação, a central sairá do modo de programação.

# **7.2. Sair do modo de programação**

Para sair do modo de programação, há duas opções:

» Pressione **Prog + Senha máster**

Ou

» Mantenha pressionada a tecla Anular por 3 segundos.

Não há necessidade de sair do modo de programação para executar um próximo comando.

# <span id="page-16-1"></span><span id="page-16-0"></span>**7.3. Alterar a senha máster**

Entre em modo de programação, digite:

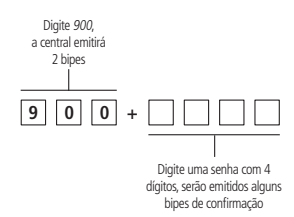

# **7.4. Cadastro de dispositivos sem fio**

Os dispositivos sem fio podem ser cadastrados através do botão Aprender sensor/Aprender controle e/ou pelo modo de programação e também através do aplicativo AMT Remoto Mobile. O cadastro dos dispositivos sem fio através do botão Aprender, ocorre de forma direta, sem ter a necessidade de entrar em modo de programação, porém é possível desabilitar os botões Aprender através de programação e cadastrá-los apenas entrando em Modo de programação. A função de cadastro pelo botão Aprender já sai habilitado como padrão de fábrica.

Aconselha-se efetuar os cadastros dos dispositivos sem fio próximo a central, antes da instalação do sistema.

**Atenção:** a tecnologia sem fio quando exposta a ambientes com radiação de potência elevada, pode sofrer interferências e ter seu desempenho prejudicado, por exemplo: locais próximos a torres de TV, estações de rádio AM/FM, estações de rádios amadores.

# **Selecionar modulação OOK ou FSK**

Padrão de fábrica modulação OOK (tecla 2 acesa).

Entre em modo de programação e digite:

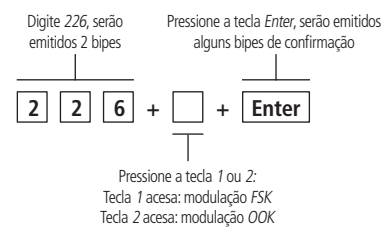

A central possui um receptor integrado na placa que pode ser programado para trabalhar na modulação OOK ou FSK. A modulação FSK é um recurso que a central ANM 24 Net possui em conjunto com todos os sensores da linha Smart Intelbras. Com a modulação FSK habilitada é possível realizar o supervisionamento destes sensores, onde cada sensor irá enviar um sinal de teste para a central, indicando se está aberto ou fechado.

# <span id="page-17-0"></span>**Sensor sem fio**

A central ANM 24 Net, possui 20 zonas para sensores sem fio sendo de 05 a 24, essas zonas habilitam automaticamente após o cadastro do sensor. Não é possível cadastrar mais de um sensor na mesma zona, devido ao sistema de supervisionamento.

### **Cadastro de sensor sem fio pelo botão Aprender sensor**

A placa da central possui um botão identificado como Aprender sensor, conforme destacado pela seta na figura a seguir.

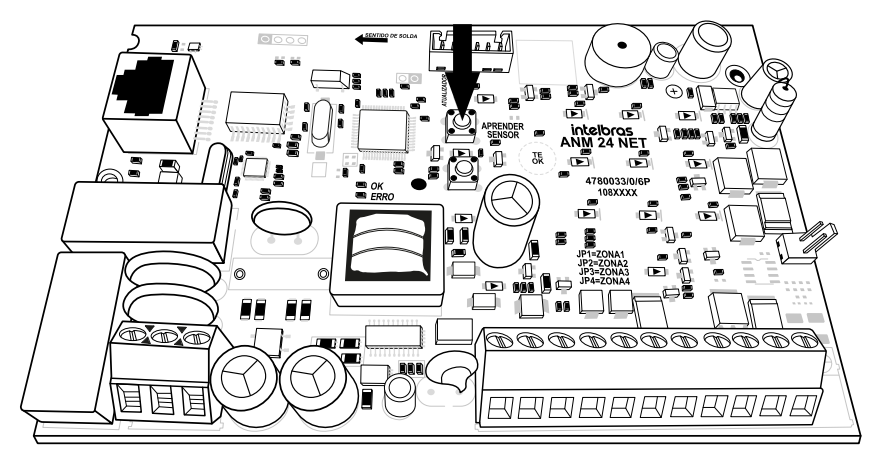

Os cadastros dos sensores são armazenados de forma sequencial, iniciando pela zona 05. Se alguma zona já estiver com sensor cadastrado, então desconsidera essa zona e o sensor será cadastrado na próxima zona livre. Exemplo: se houver um sensor já cadastrado na zona 05, o próximo sensor será cadastrado na zona 06.

Para cadastrar o sensor, siga o procedimento:

- 1. Abra a tampa da central;
- 2. Pressione o botão Aprender sensor, os LEDs Verde e Vermelho ficarão piscando, aguardando o acionamento do sensor;
- 3. Acione o sensor sem fio, o LED Verde ficará aceso por 3 segundos e serão emitidos alguns bipes rápidos, indicando que a central aceitou o cadastro;
- 4. Para certificar que o sensor sem fio foi cadastrado, faça o teste do sensor pelo modo de programação, consultando o tópico [7.13. Teste dos sensores sem fio](#page-27-1) ou ative a central e simule um disparo do sensor cadastrado.

**Obs.:** para cadastrar mais sensores, repita os passos 2 e 3.

**Atenção:** para uma maior segurança, após realizar o cadastro dos sensores sem fio, desabilite os botões Aprender por programação, consultando o tópico [7.10. Habilitar ou desabilitar botões Aprender](#page-27-2).

# **Controle remoto**

Manual do usuário controle remoto XAC 4000 Smart Control

Parabéns, você acaba de adquirir um produto com a qualidade e segurança Intelbras.

O controle remoto XAC 4000 Smart Control, possui 3 botões (canais) independentes, design moderno e alimentação por uma única bateria tipo Botão de 3 V.

#### Especificações técnicas

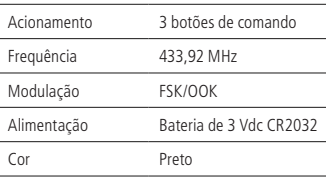

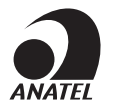

0408-12-0160

<span id="page-18-0"></span>Este equipamento opera em caráter secundário, isto é, não tem direito a proteção contra interferência prejudicial, mesmo de estações do mesmo tipo, e não pode causar interferência a sistemas, operando em caráter primário.

# <span id="page-18-1"></span>**Cadastro de controle remoto pelo botão Aprender controle**

A placa da central possui um botão identificado como Aprender controle, conforme destacado pela seta na figura a seguir.

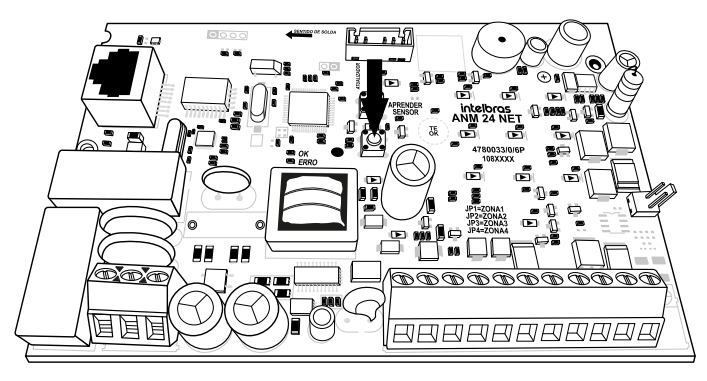

Os cadastros dos usuários são armazenados de forma sequencial, iniciando pelo usuário 00. Caso algum usuário já esteja com botão do controle cadastrado, então desconsidera esse usuário e o botão será cadastrado para próximo usuário livre. Exemplo: se houver um botão de controle já cadastrado para o usuário 00, o próximo botão será cadastrado para o usuário 01. Esses usuários irão atuar como Arme total.

Para cadastrar um botão do controle, siga o procedimento:

- 1. Abra a tampa da central;
- 2. Pressione o botão Aprender controle, os LEDs Verde e Vermelho ficarão piscando, aguardando o botão do controle remoto ser pressionado;
- 3. Pressione o botão do controle remoto, o LED Verde ficará aceso por 3 segundos e serão emitidos alguns bipes rápidos, indicando que a central aceitou o cadastro;
- 4. Para certificar que o botão do controle foi cadastrado, faça o teste do controle pelo modo de programação, consultando o tópico [7.14. Teste dos controles remotos](#page-28-2) ou ative e desative a central.

**Obs.:** para cadastrar mais controles, repita os passos 2 e 3.

**Atenção:** para uma maior segurança, após realizar o cadastro dos controles remotos, desabilite os botões Aprender por programação, consultando o tópico [7.10. Habilitar ou desabilitar botões Aprender](#page-27-2).

# **Cadastro de sensor sem fio pelo modo de programação**

Entre em modo de programação e digite:

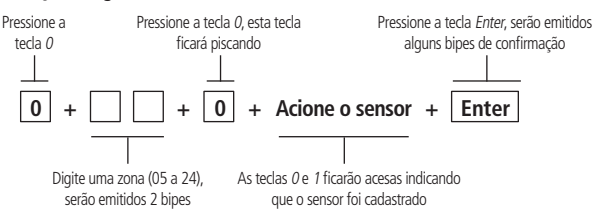

# <span id="page-19-1"></span><span id="page-19-0"></span>**Programar funções das zonas**

A tabela a seguir mostra as funções que podem ser associadas a zona:

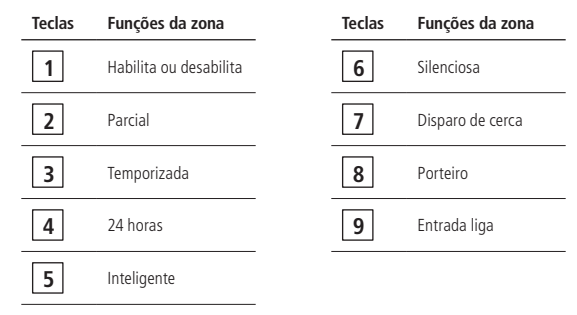

Para programar as funções ou habilitar/desabilitar uma zona, digite o comando a seguir.

Entre em modo de programação e digite:

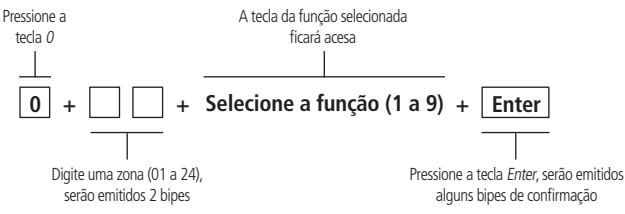

- **1. Habilita ou desabilita:** indica se a zona está habilitada ou desabilitada, as zonas sem fio habilitam automaticamente após o cadastro do sensor.
- **2. Parcial:** é possível selecionar algumas zonas para ficarem inativas na ativação da central. Por exemplo: é possível deixar as zonas internas inativas pelo botão do controle remoto ou senha com permissão de Arme parcial e também na Ativação parcial pelo aplicativo, enquanto as zonas externas permanecem ativas, permitindo a circulação de pessoas no interior do imóvel sem que o alarme dispare. Essa função é válida, quando a zona é habilitada com a função de Arme parcial que se encontra na tabela de Funções das zonas e em conjunto com o botão do controle remoto cadastrado com permissão de Arme parcial encontrado na tabela de Permissões para o usuário pelo tópico Cadastro de controle remoto por permissão de usuário e/ou com as senhas de usuários criadas com permissão de Arme parcial pelo aplicativo AMT Remoto Mobile.
- **3. Temporizada:** define quais zonas serão afetadas pela temporização de entrada. Quando a central estiver ativada e uma zona temporizada for aberta, a temporização de entrada será iniciada. Se o sistema não for desativado antes que a temporização acabe, a central irá disparar.

**Obs.:** se a central estiver disparando, a zona temporizada se torna imediata.

- **4. 24 horas:** permite selecionar quais zonas devem permanecer ativas 24 horas por dia, mesmo quando a central de alarme estiver desarmada.
- **5. Inteligente:** esta função modifica a lógica de acionamento da zona e é utilizada para diminuir a possibilidade de ocorrer disparos em falso. Se este modo de operação estiver habilitado em uma determinada zona, um disparo ocorrerá apenas nas seguintes condições:
	- » Se houverem duas aberturas, dentro do período de tempo programado.
	- » Se a central estiver disparando, a zona se torna imediata.
	- » Se a zona permanecer aberta durante o período de tempo programado.
- **Obs.:** » Para configurar o período de tempo, ver item [Tempo de zona Inteligente](#page-23-1), no tópico [7.6. Programações de tempo](#page-23-2). » Essa função não se aplica as zonas sem fio.
	- **6. Silenciosa:** se houver disparo em uma zona configurada para o modo Silencioso, a sirene não será acionada, porém a notificação de Disparo silencioso será enviado para o aplicativo AMT Mobile.
	- **7. Disparo de cerca:** nesta configuração, a zona permanece ativada 24 horas por dia. Quando ocorrer um disparo na zona, a central irá enviar uma notificação de Disparo de cerca elétrica para o aplicativo AMT Mobile, essa função é utilizada quando se deseja interligar um eletrificador em uma zona da central e queira receber uma notificação específica na violação da cerca.
- <span id="page-20-0"></span>**8. Porteiro:** nesta configuração, a zona permanece ativada 24 horas por dia, mesmo quando o sistema estiver desativado. Quando ocorrer um acionamento da zona, a central irá enviar uma notificação de Toque de porteiro para o aplicativo e não gera disparo na sirene.
- **9. Entrada liga:** esta função permite programar uma zona para ativar ou desativar a central, pode ser utilizada zona com fio ou sem fio. Para essa função é aconselhável utilizar um dispositivo que atue por pulso interligado a zona.

Cada zona pode receber uma função individual citada acima na tabela de Funções das zonas ou mais de uma função, conforme explicado a seguir:

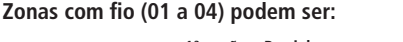

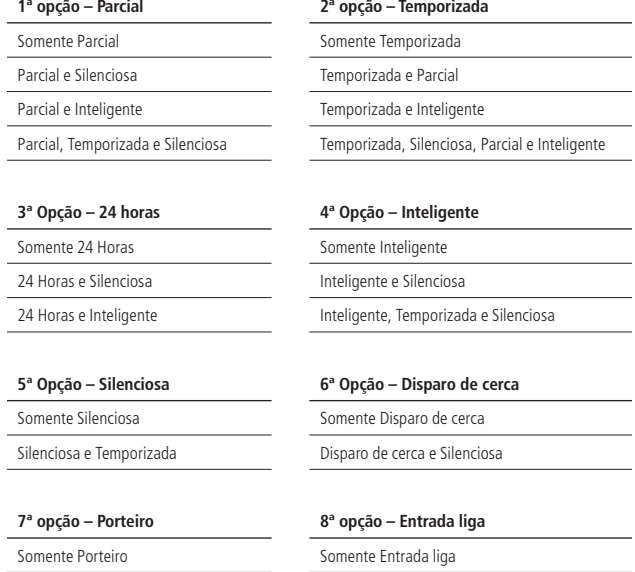

# **1ª opção – Parcial**

- » **Zona parcial e silenciosa:** quando a central for ativada com a permissão de Arme parcial, a zonas configuradas com essa combinação ficaram inativas. Quando as central for ativada com a permissão de Arme Total, na abertura da zona, irá ocorrer o disparo silencioso.
- » **Zona parcial e inteligente:** quando a central for ativada com a permissão de Arme parcial, as zonas configuradas com essa combinação ficaram inativas. Quando a central for ativada com a permissão de Arme Total, na abertura da zona, irá ocorrer o disparo respeitando a função de zona Inteligente.
- » **Zona parcial, temporizada e silenciosa:** quando a central for ativada com a permissão de Arme parcial, as zonas configuradas com essa combinação ficaram inativas. Quando a central for ativada com a permissão de Arme Total, na abertura da zona, irá ocorrer o disparo silencioso após a temporização de entrada.

# **2ª Opção - Temporizada**

- » **Zona temporizada e parcial:** quando a central for ativada com a permissão de Arme parcial, as zonas configuradas com essa combinação ficaram inativas. Quando a central for ativada com a permissão de Arme Total, na abertura da zona, irá ocorrer o disparo após a temporização de entrada.
- » **Zona temporizada e inteligente:** quando a central for ativada, na abertura da zona, irá ocorrer o disparo após a temporização de entrada, respeitando a função de zona Inteligente
- » **Zona temporizada, silenciosa, parcial e inteligente:** quando a central for ativada com a permissão de Arme parcial, as zonas configuradas com essa combinação ficaram inativas. Quando a central for ativada com a permissão de Arme Total, na abertura da zona, irá ocorrer o disparo silencioso após a temporização de entrada, respeitando a função de zona Inteligente.

### <span id="page-21-0"></span>**3ª Opção – 24 horas**

- » **Zona 24 horas e silenciosa:** na abertura da zona com essa combinação, irá ocorrer o disparo silencioso, mesmo que a central esteja desativada.
- » **Zona 24 horas e Inteligente:** na abertura de uma zona com essa combinação, irá ocorrer o disparo, mesmo que a central esteja desativada, respeitando a função de zona Inteligente.

#### **4ª Opção – Inteligente**

- » **Zona inteligente e silenciosa:** na abertura da zona com essa combinação com a central ativada, irá ocorrer o disparo silencioso, respeitando a função de zona Inteligente.
- » **Zona inteligente, temporizada e silenciosa:** com essa combinação, na abertura da zona com a central ativada, irá ocorrer o disparo silencioso após a temporização de entrada, respeitando a função a função de zona Inteligente.

#### **5ª Opção – Silenciosa**

» **Zona silenciosa e temporizada:** com essa combinação, na abertura da zona com a central ativada, irá ocorrer o disparo silencioso após Temporização de entrada.

#### **6ª Opção – Disparo de cerca**

» **Zona disparo de cerca e silenciosa:** na abertura da zona com essa combinação, irá ocorrer o disparo silencioso e será enviado uma notificação de disparo de cerca elétrica para o aplicativo AMT Mobile, esmo que a central esteja desativada.

#### **Zonas sem fio (05 a 24) podem ser:**

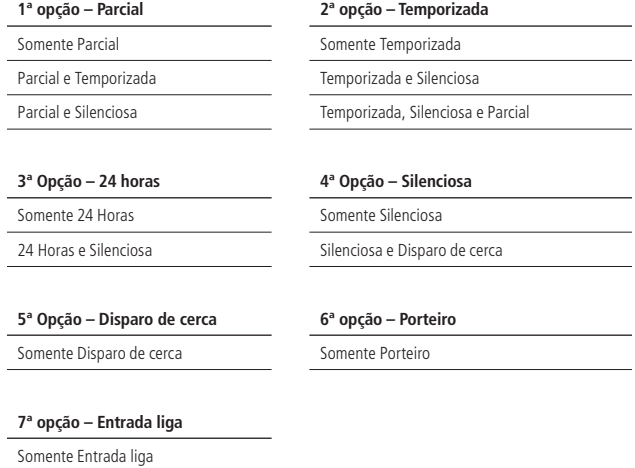

#### **1ª Opção - Parcial**

- » **Zona parcial e temporizada:** quando a central for ativada com a permissão de Arme parcial, as zonas configuradas com essa combinação ficaram inativas. Quando a central for ativada com a permissão de Arme Total, na abertura da zona, irá ocorrer o disparo após a temporização de entrada.
- » **Zona parcial e silenciosa:** quando a central for ativada com a permissão de Arme parcial, a zonas configuradas com essa combinação ficaram inativas. Quando a central for ativada com a permissão de Arme Total, na abertura da zona, irá ocorrer o disparo silencioso.

#### **2ª Opção – Temporizada**

- » **Zona temporizada e silenciosa:** com essa combinação, na abertura da zona com a central ativada, irá ocorrer o disparo silencioso após temporização de entrada.
- » **Zona Temporizada, silenciosa e parcial:** quando a central for ativada com a permissão de Arme parcial, as zonas configuradas com essa combinação ficaram inativas. Quando a central for ativada com a permissão de Arme Total, na abertura da zona, irá ocorrer o disparo silencioso após a temporização de entrada.

# <span id="page-22-0"></span>**3ª Opção – 24 horas**

» **Zona 24 horas e silenciosa:** na abertura da zona com essa combinação, irá ocorrer o disparo silencioso, mesmo que a central esteja desativada.

# **4ª Opção – Silenciosa**

» **Zona silenciosa e disparo de cerca:** na abertura da zona com essa combinação, irá ocorrer o disparo silencioso e será enviado uma notificação de disparo de cerca elétrica para o aplicativo AMT Mobile, mesmo que a central esteja desativada.

**Obs.:** qualquer opção diferente das citadas acima, a central irá recusar com um bipe de erro.

## <span id="page-22-1"></span>**Cadastro de controle remoto por permissão de usuário**

A tabela a seguir mostra as permissões para o usuário.

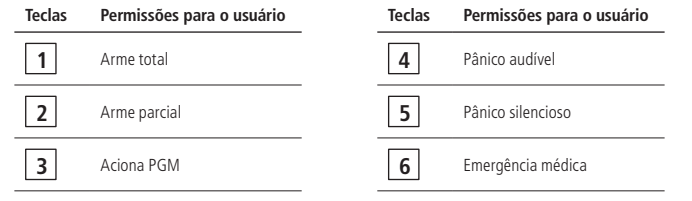

Para cadastrar o botão do controle remoto, entre em modo de programação e digite:

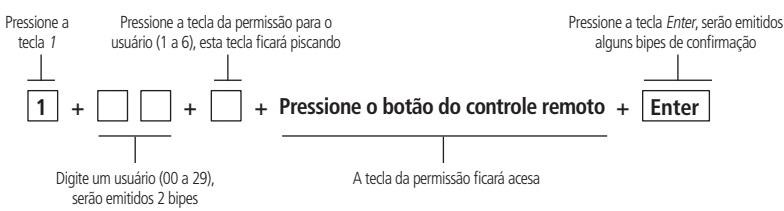

- **1. Arme total:** ativa e desativa todas as zonas da central, inclusive as zonas configuradas como Parcial.
- **2. Arme parcial:** ao ativar a central com essa permissão, desativa as zonas configuradas como Parcial.
- **3. Aciona PGM:** aciona a saída PGM quando configurado o evento Controle remoto, para essa função é necessário primeiro programar a saída PGM, consulte o tópico [7.7. Saída PGM](#page-25-1), selecione o modo de operação desejado e o evento que aciona  $PGM$  ( $8 =$  Controle remoto).
- **4. Pânico audível:** quando o botão do controle remoto for pressionado, a sirene dispara e a notificação Pânico audível ou silencioso será enviado para o aplicativo AMT Mobile.
- **5. Pânico silencioso:** quando o botão do controle remoto for pressionado, a sirene não dispara e a notificação Pânico silencioso será enviado para o aplicativo AMT Mobile.
- **6. Emergência médica:** quando o botão do controle remoto for pressionado, a sirene irá emitir bipes com intervalos e a notificação Emergência médica será enviado para o aplicativo AMT Mobile.

É possível associar uma ou mais permissões para o mesmo usuário, porém, para cada permissão deve ser utilizado um botão diferente do controle.

# **Exemplo:**

Para associar o usuário 01 às permissões de Arme total pelo botão Power, Arme parcial pelo botão A e Acionar PGM pelo botão B do controle, após digitar o usuário no comando acima, siga o procedimento:

- 1. Pressione a tecla 1 do teclado da central, esta tecla deverá ficar piscando;
- 2. Pressione o botão Power controle remoto, a tecla 1 deverá ficar acesa e a central emitirá 2 bipes;
- 3. Pressione a tecla 2 do teclado da central, esta tecla deverá ficar piscando;
- 4. Pressione o botão A do controle, a tecla 2 deverá ficar acesa;
- 5. Pressione a tecla 3 do teclado da central, esta tecla deverá ficar piscando;
- 6. Pressione o botão B do controle, a tecla 3 deverá ficar acesa;
- 7. Pressione Enter para finalizar o comando.

# <span id="page-23-2"></span><span id="page-23-0"></span>**7.5. Programações de tempo**

# **Temporização de entrada**

Padrão de fábrica 30 segundos.

Entre em modo de programação e digite:

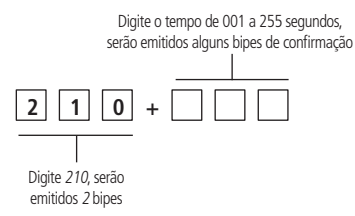

A temporização de entrada, é utilizada quando se deseja ter um tempo para entrar no ambiente protegido e desativar a central antes que ocorra o disparo da sirene.

Se houver o acionamento de algum sensor associado à zona temporizada, a central memoriza a violação e espera o tempo programado para disparar a sirene. Se a central não for desativada durante esse período, a sirene será disparada mesmo que o sensor tenha voltado ao normal.

A temporização de entrada é válida para as zonas habilitadas como Temporizada, configurada na tabela de Funções das zonas pelo tópico [Programar funções das zonas](#page-19-1), e não afeta uma zona habilitada como 24 horas. Se for programado o tempo 000, o tempo de entrada será desativado.

Com a temporização de entrada programada e a central de alarme ativada, após a violação do sensor associado a uma zona Temporizada, serão emitidos bipes em intervalos de 1 segundo, e nos últimos 5 segundos da temporização, os bipes serão mais rápidos, indicando que o tempo está no final.

# **Temporização de saída**

Padrão de fábrica 30 segundos.

Entre em modo de programação e digite:

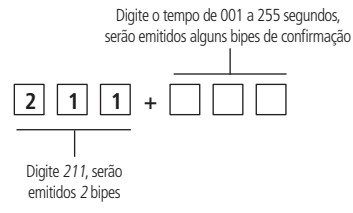

A temporização de saída é utilizada quando se deseja ativar a central pela senha máster ou pela tecla Ativar, pois é o tempo para sair do local antes que a central ative. Todas as zonas são afetadas por essa temporização, exceto a zona configurada como 24 horas.

Com a temporização de saída programada, quando a central de alarme for ativada, serão emitidos bipes a cada 1 segundo, e nos últimos 5 segundos da temporização, os bipes serão mais rápidos, indicando que o tempo está no final.

# <span id="page-23-1"></span>**Tempo de zona Inteligente**

Padrão de fábrica 10 segundos.

Entre em modo de programação e digite:

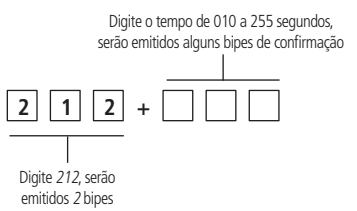

<span id="page-24-0"></span>Essa função atua em conjunto com zonas que estejam configuradas como Inteligente, para configurar a zona como Inteligente, consulte o quadro de Funções das zonas no tópico [Programar funções das zonas](#page-19-1), se for programado o tempo 000, o tempo de zona inteligente será desativada, tempos inferiores a 010, exceto 000 segundos, a central irá recusar com um bipe de erro.

# **Autoativação por inatividade**

Para autoativação por inatividade, basta programar o Tempo de inatividade indicado no comando a seguir. Esta função ativa a central de alarme automaticamente após o tempo de inatividade programado, se todas as zonas estiverem fechadas no ambiente. O tempo pode ser programado de 01 a 99 minutos.

# **Tempo de inatividade**

Padrão de fábrica 00 minutos.

Entre em modo de programação e digite:

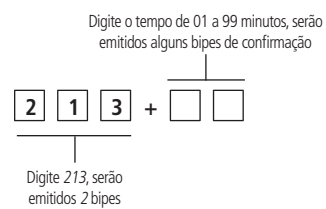

Tempo de inatividade, é o tempo que as zonas devem permanecer fechadas para que ocorra a autoativação, se for programado o tempo de 00, a autoativação será desativada. Caso ocorra uma abertura de zona dentro do tempo de inatividade programado, esse tempo reinicia.

# **Tempo de sirene**

Padrão de fábrica 05 minutos.

Entre em modo de programação e digite:

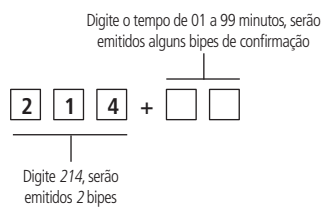

O tempo de sirene sai de fábrica programado para 5 minutos. Este é o tempo que a sirene fica em disparo após ocorrer uma violação. Se for programado o tempo de 00, a central irá recusar com um bipe de erro.

# **Tempo de PGM**

Padrão de fábrica 05 minutos.

Entre em modo de programação e digite:

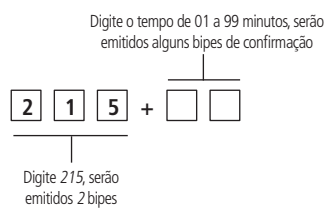

O tempo de PGM, é o tempo em que a saída PGM irá ficar acionando quando programada pelo Modo de operação temporizada, se for programado o tempo de 00, a central irá recusar com um bipe de erro.

# <span id="page-25-1"></span><span id="page-25-0"></span>**7.6. Saída PGM**

Padrão de fábrica modo de operação = 0 e evento que aciona PGM = 8.

Entre em modo de programação e digite:

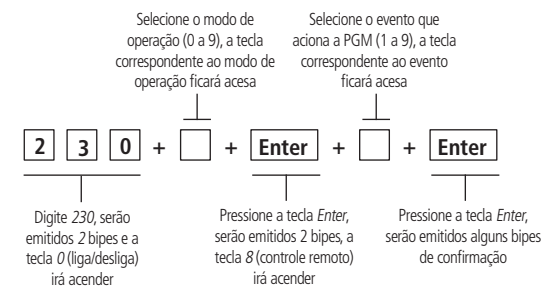

A PGM é uma saída programável que pode ser utilizada para acionar dispositivos como: fechaduras elétricas, holofotes, sirenes auxiliares, buzzer, etc. A saída PGM é acionada sempre que ocorrer um evento que aciona a PGM programada e pode atuar nos modos de operações citados a seguir:

# **Modo de operação**

» **0 = Liga/desliga:** quando ocorrer um evento que aciona a PGM, a saída PGM será ligada e só será desligada quando o evento cessar.

**Obs.:** esse modo de operação não trabalha em conjunto com os eventos Disparo audível, Disparo silencioso, Pânico audível e Pânico silencioso.

- » **1 a 7 = Pulso:** quando ocorrer um evento que aciona a PGM, a saída PGM permanecerá ligada pelo tempo de pulso programado, depois será desligada, independentemente do evento ter cessado ou não. Cada pulso corresponde a 1 segundo.
- » **8 = Temporizada:** quando ocorrer um evento que aciona a PGM, a saída PGM permanecerá ligada pelo Tempo de PGM programado, depois será desligada, independentemente do evento ter cessado ou não.
- » **9 = Espelho da sirene:** com esse modo de operação habilitado, a PGM terá o comportamento de uma saída de sirene, seja no bipe de Ativação e desativação, Disparo de zona audível, Pânico audível e Emergência médica. **Obs.:** esse modo de operação trabalha em conjunto somente com o evento Espelho da sirene.

# **Eventos que acionam a PGM**

- » **1 = Ativação do sistema:** liga a saída PGM no momento em que a central de alarme for ativada e desliga quando for desativada.
- » **2 = Desativação do sistema:** liga a saída PGM no momento em que a central de alarme for desativada e desliga quando for ativada.
- » **3 = Disparo audível:** liga a saída PGM quando ocorrer disparo de qualquer zona Audível. **Obs.:** esse evento não trabalha em conjunto com o modo de operação Liga/Desliga.
- » **4 = Disparo silencioso:** liga a saída PGM quando ocorrer disparo de qualquer zona Silenciosa. **Obs.:** esse evento não trabalha em conjunto com o modo de operação Liga/Desliga.
- » **5 = Pânico audível:** liga a saída PGM quando ocorrer um acionamento de pânico audível pelo controle remoto. **Obs.:** esse evento não trabalha em conjunto com o modo de operação Liga/Desliga.
- » **6 = Pânico silencioso:** liga a saída PGM, quando ocorrer um acionamento de pânico silencioso pelo controle remoto. **Obs.:** esse evento não trabalha em conjunto com o modo de operação Liga/Desliga.
- » **7 = Abertura da zona 01:** liga a saída PGM quando ocorrer uma abertura na zona 01. Por exemplo, programe a saída PGM como pulso e ligue um buzzer ou uma campainha para fazer um anunciador de presença.
- » **8 = Controle remoto:** liga e desliga a saída PGM, sempre que um botão do controle remoto programado com permissão Aciona PGM for pressionado. Para cadastro do controle remoto para essa função, consulte a tabela de Permissões para o usuário pelo tópico [Cadastro de controle remoto por permissão de usuário](#page-22-1).

**Obs.:** a central só irá aceitar o cadastro do controle com permissão Aciona PGM, após habilitar o evento que aciona PGM Controle remoto.

<span id="page-26-0"></span>» **9 = Espelho da sirene:** essa função faz com que a saída PGM atue como uma saída de sirene, seja no bipe de Ativação e desativação, Disparo de zona audível, Pânico audível e Emergência médica.

# **7.7. Bloqueio de controle remoto**

Padrão de fábrica Desabilitado.

Entre em modo de programação e digite:

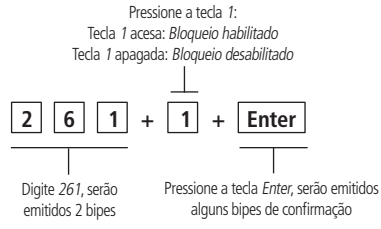

Esse comando bloqueia todos os controles remotos.

# **7.8. Habilitar ou desabilitar bipe da sirene (ativação/desativação)**

Padrão de fábrica Habilitado.

Entre em modo de programação e digite:

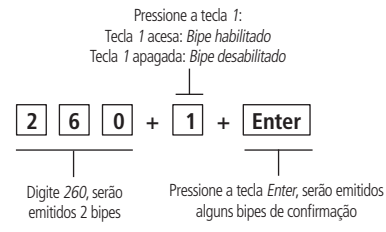

Na ativação da central a sirene emitirá 1 bipe e na desativação emitirá 2 bipes.

# **7.9. Habilitar ou desabilitar ativação por uma tecla**

Padrão de fábrica Desabilitado.

Entre em modo de programação e digite:

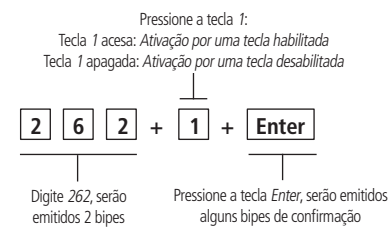

Se a função Ativação por uma tecla estiver habilitada, mantenha a tecla Ativar pressionada por 3 segundos para ativar a central em modo Completo, a temporização de saída será iniciada, ao final da temporização de saída, a central será ativada. Este procedimento não permite desativar o sistema.

# <span id="page-27-2"></span><span id="page-27-0"></span>**7.10. Habilitar ou desabilitar botões Aprender**

Padrão de fábrica Habilitado.

Entre em modo de programação e digite:

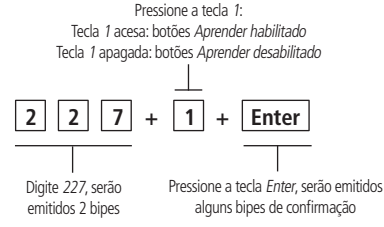

Essa função bloqueia os botões Aprender sensor e Aprender controle, permitindo o cadastro dos dispositivos sem fio apenas pelo modo de programação ou pelo aplicativo AMT Remoto Mobile.

# **7.11. Habilitar ou desabilitar sistema Smart (supervisionamento)**

Padrão de fábrica Desabilitado.

Entre em modo de programação e digite:

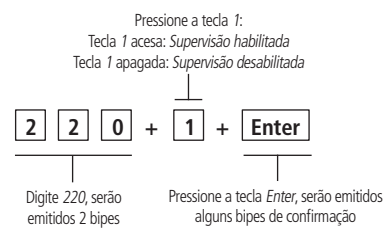

A função Smart é um recurso que a central ANM 24 Net possui em conjunto com todos os sensores da linha Smart Intelbras, utilizando a modulação FSK. Com a função Smart habilitada é possível realizar o supervisionamento destes sensores, onde cada sensor irá enviar um sinal de teste para a central, indicando o seu status (aberto ou fechado), ou seja, se a central não receber este sinal de teste dentro do tempo (180 minutos), a mesma irá gerar uma notificação de Falha de supervisão e enviar para o aplicativo AMT Mobile, a central não irá ativar se acusar zona aberta onde esteja cadastrado um sensor de abertura.

# <span id="page-27-1"></span>**7.12. Teste dos sensores sem fio**

Entre em modo de programação e digite:

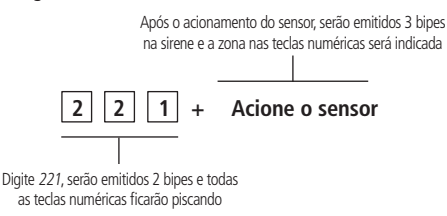

Esta função é utilizada para facilitar o teste dos sensores durante a instalação. A zona do sensor que será testado, será exibida nas teclas numéricas da tampa da central. Exemplo: após acionar um sensor da zona 05, serão emitidos 3 bipes na sirene e irá acender e apagar a tecla 0, e em seguida, irá acender e apagar a tecla 5.

# <span id="page-28-2"></span><span id="page-28-0"></span>**7.13. Teste dos controles remotos**

Entre em modo de programação e digite:

Após pressionar o botão, serão emitidos 3 bipes na sirene e o usuário nas teclas numéricas será indicado

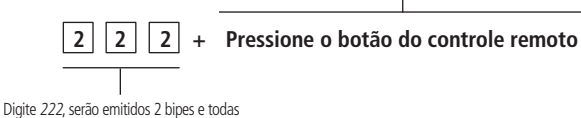

as teclas numéricas ficarão piscando

Esta função é utilizada para facilitar o teste dos controles durante a instalação. O usuário do botão do controle que será testado, será exibido nas teclas numéricas da tampa da central. Exemplo: após pressionar o botão do controle remoto do usuário 01, serão emitidos 3 bipes na sirene e irá acender e apagar a tecla 0, e em seguida, irá acender e apagar a tecla 1.

# **7.14. Teste de bateria baixa dos sensores sem fio**

Entre em modo de programação e digite:

<span id="page-28-1"></span>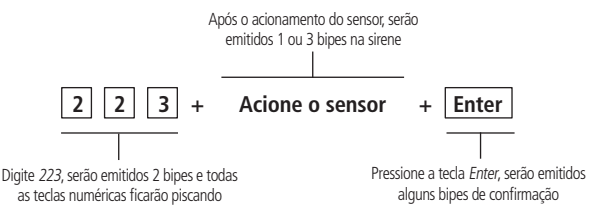

Esta função é utilizada para testar o estado da bateria dos sensores sem fio. Ao ser habilitada, toda vez que um sensor sem fio for acionado, a sirene emitirá um sinal sonoro, indicando o estado da bateria, conforme descrito a seguir:

- » **Se for emitido 1 bipe curto:** bateria OK.
- » **Se forem emitidos 3 bipes curtos:** bateria fraca.

# **7.15. Teste periódico por intervalo de tempo**

Padrão de fábrica 024 horas.

Entre em modo de programação e digite:

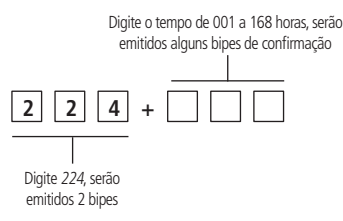

Esta função é utilizada para verificar a integridade do canal de comunicação entre a central e o aplicativo. Quando programado, será enviado para o aplicativo a notificação de Teste periódico no tempo programado. Desse modo, se o aplicativo não receber esta notificação no período programado, o canal de comunicação pode ser considerado inoperante. O teste periódico é enviado em intervalos de tempo programáveis de 001 a 168 horas, ou seja, se for programado 001 horas, de 1 em 1 hora será enviado a notificação de Teste periódico para o aplicativo. Para cancelar esta função, programe o tempo de 000.

# <span id="page-29-0"></span>**7.16. Medir nível de sinal RF (somente para modulação FSK)**

Entre em modo de programação e digite:

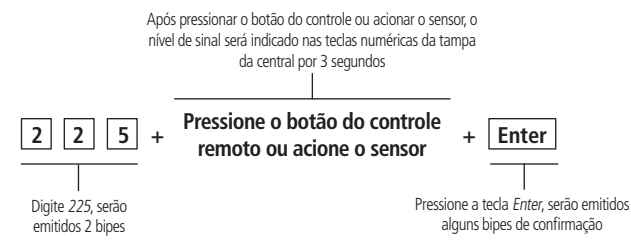

Com esta função habilitada é possível medir a força do sinal RF dos sensores e controles cadastrados na central. Sempre que pressionar o botão do controle ou acionar o sensor, será exibido o nível de sinal nas teclas numéricas de 1 a 0 da central, onde uma tecla preenchida representa 10%, 10 teclas (1 a 0) preenchidas representa 100% e todas as teclas vazias representam 0%.

**Obs.:** para um bom funcionamento, é necessário que a força do sinal RF esteja pelo menos 50%.

# **7.17. Cancelamento automático por abertura de zona**

Padrão de fábrica número de abertura  $= 0$ .

Entre em modo de programação e digite:

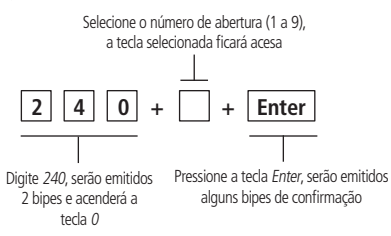

Esta função cancela temporariamente uma zona se esta abrir o número de vezes programado dentro de uma mesma ativação. Por exemplo, com o número de abertura programado para 4, na quarta vez que ocorrer uma abertura na mesma zona em uma mesma ativação, a zona correspondente será anulada. Quando o sistema for desativado, a zona voltará ao seu funcionamento normal.

# **7.18. Anulação temporária de zona (bypass)**

Com a central desativada e fora do modo de programação, siga o procedimento:

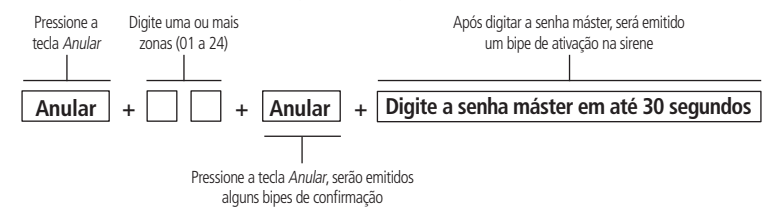

Permite a anulação temporária de uma ou mais zonas. Este procedimento deve ser executado no máximo 30 segundos antes do sistema ser ativado. Após ser desativado, as zonas que estavam anuladas, voltarão ao seu funcionamento normal.

# **7.19. Configurações de Ethernet**

As opções a seguir configuram as propriedades de rede na central de alarme, tais como endereço IP, máscara, gateway, etc. Estas configurações possibilitam que a central de alarme conecte-se a nuvem e transmita eventos para o aplicativo AMT Mobile. Para fazer essas configurações a opção DHCP deve estar desabilitada.

# <span id="page-30-0"></span>**Habilitar ou desabilitar DHCP**

Padrão de fábrica Habilitado.

Entre em modo de programação e digite:

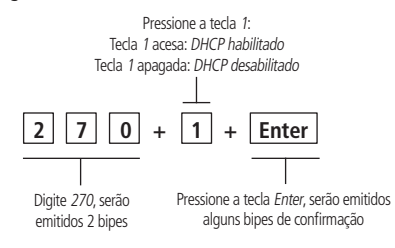

Com este modo habilitado a central irá obter automaticamente o endereço IP a partir de um servidor DHCP. Neste modo, a central poderá levar alguns segundos para efetuar a conexão com o Cloud da Intelbras. Se não houver servidor DHCP online, a central não terá condições de estabelecer conexão.

**Obs.:** modens ADSL, em sua grande maioria, possuem o recurso de DHCP e para ativá-lo consulte o manual do seu equipamento.

# **Configuração de IP local**

Entre em modo de programação e digite:

Digite o IP apenas com os 12 números, serão emitidos alguns bipes de confirmação

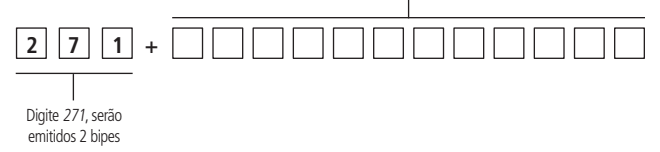

Endereço IP da rede local em que a central está conectada.

# **Configuração de gateway**

Entre em modo de programação e digite:

Digite o gateway apenas com os 12 números, serão emitidos alguns bipes de confirmação

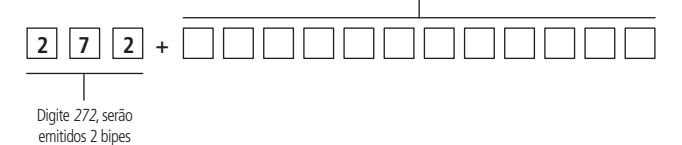

#### **Configuração de máscara de rede**

Entre em modo de programação e digite:

Digite a máscara de rede apenas com os 12 números, serão emitidos alguns bipes de confirmação

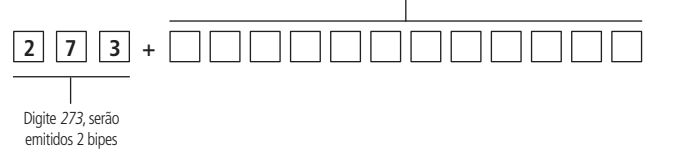

# <span id="page-31-0"></span>**Configuração de DNS primário (DNS 1)**

Entre em modo de programação e digite:

Digite o DNS 1 apenas com os 12 números, serão emitidos alguns bipes de confirmação

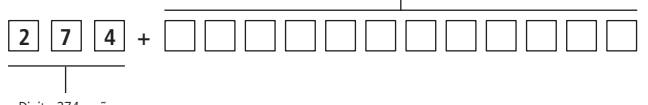

Digite 274, serão emitidos 2 bipes

# **Configuração de DNS secundário (DNS 2)**

Entre em modo de programação e digite:

Digite o DNS 2 apenas com os 12 números, serão emitidos alguns bipes de confirmação

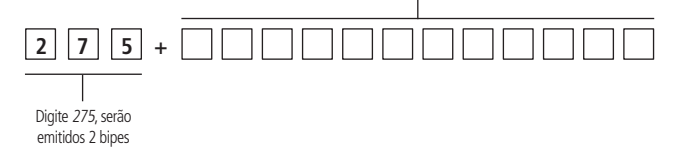

# **7.20. Tipos de resets**

# **Reset das programações**

Entre em modo de programação e digite:

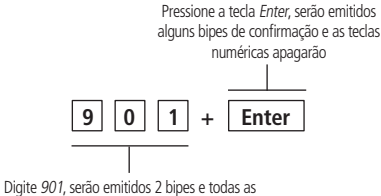

teclas numéricas começarão a piscar

O reset pelo modo de programação, apaga todas as programações efetuadas na central, exceto dispositivos sem fio.

### **Reset de sensor sem fio por zona**

Entre em modo de programação e digite:

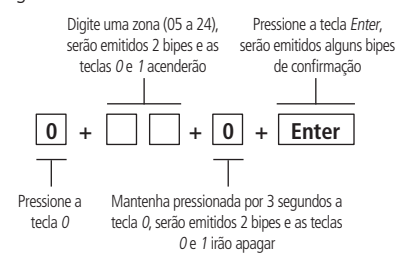

#### **Reset geral dos sensores sem fio**

Mantenha pressionado o botão Aprender sensor por 3 segundos. Serão emitidos alguns bipes rápidos e o LED Verde ficará aceso por 3 segundos.

### <span id="page-32-0"></span>**Reset de controle remoto por permissão de usuário**

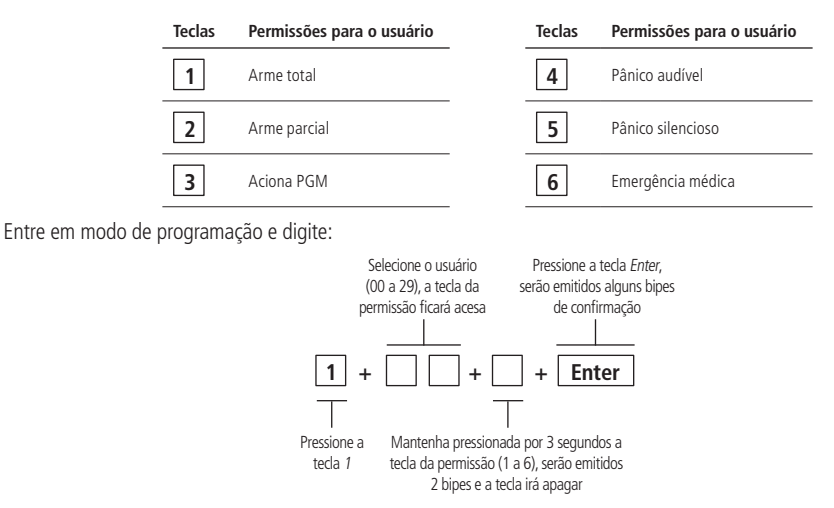

## **Reset geral dos controles remoto**

Mantenha pressionado o botão Aprender controle por 3 segundos. Serão emitidos alguns bipes rápidos e o LED Verde ficará aceso por 3 segundos.

## **Reset dos dispositivos sem fio**

Entre em modo de programação e digite:

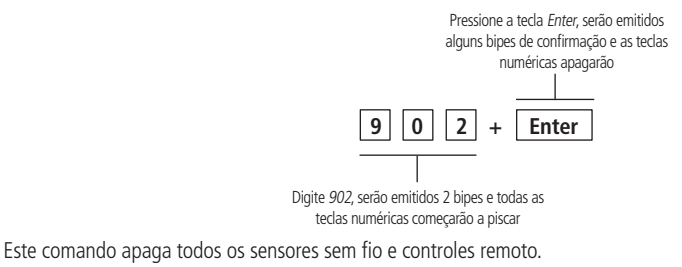

# **Reset dos eventos pendentes**

Entre em modo de programação e digite:

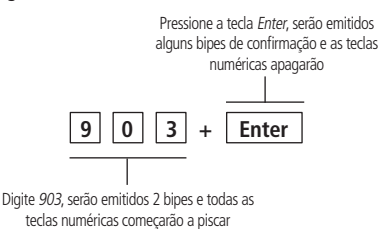

Este comando apaga os eventos pendentes da central, a central armazena os últimos 128 eventos gerados.

# <span id="page-33-0"></span>**Reset geral**

Entre em modo de programação e digite:

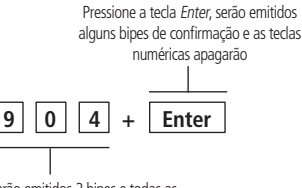

Digite 904, serão emitidos 2 bipes e todas as teclas numéricas começarão a piscar

Este comando apaga todas as programações efetuadas na central, incluindo dispositivos sem fio.

### **Reset temporário da senha máster**

Se a senha máster for esquecida, não será possível entrar em modo de programação ou ativar/desativar a central. Caso isso ocorra, execute o reset temporário da senha máster.

Para o reset da senha máster, siga o procedimento:

- 1. Desligue a central da rede elétrica e bateria;
- 2. Mantenha pressionada a tecla Anular no teclado da central, ligue a central na rede elétrica ou na bateria e aguarde 5 segundos com a tecla Anular pressionada;
- 3. Após esse tempo, a central emitirá alguns bipes de confirmação e no período de 30 segundos, digite:

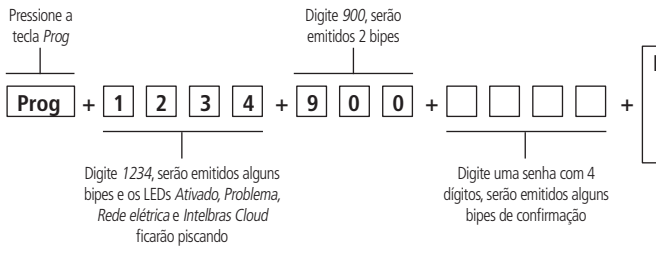

 **Pressione Prog + Senha programada ou mantenha pressionada a tecla Anular por 3 segundos para sair do modo de programação**

Após esse procedimento a senha será a que foi digitada no comando acima.

#### **Reset temporário da senha máster em caso de central ativada ou em disparo**

- 1. Desligue a central da rede elétrica e bateria;
- 2. Mantenha pressionada a tecla Anular no teclado da central, ligue a central na rede elétrica ou na bateria e aguarde 5 segundos com a tecla Anular pressionada;
- 3. Pressione 1 2 3 4 para desativar a central;
- 4. Siga todo o procedimento de Reset temporário da senha máster.

# <span id="page-34-0"></span>8.Resumo das programações da central

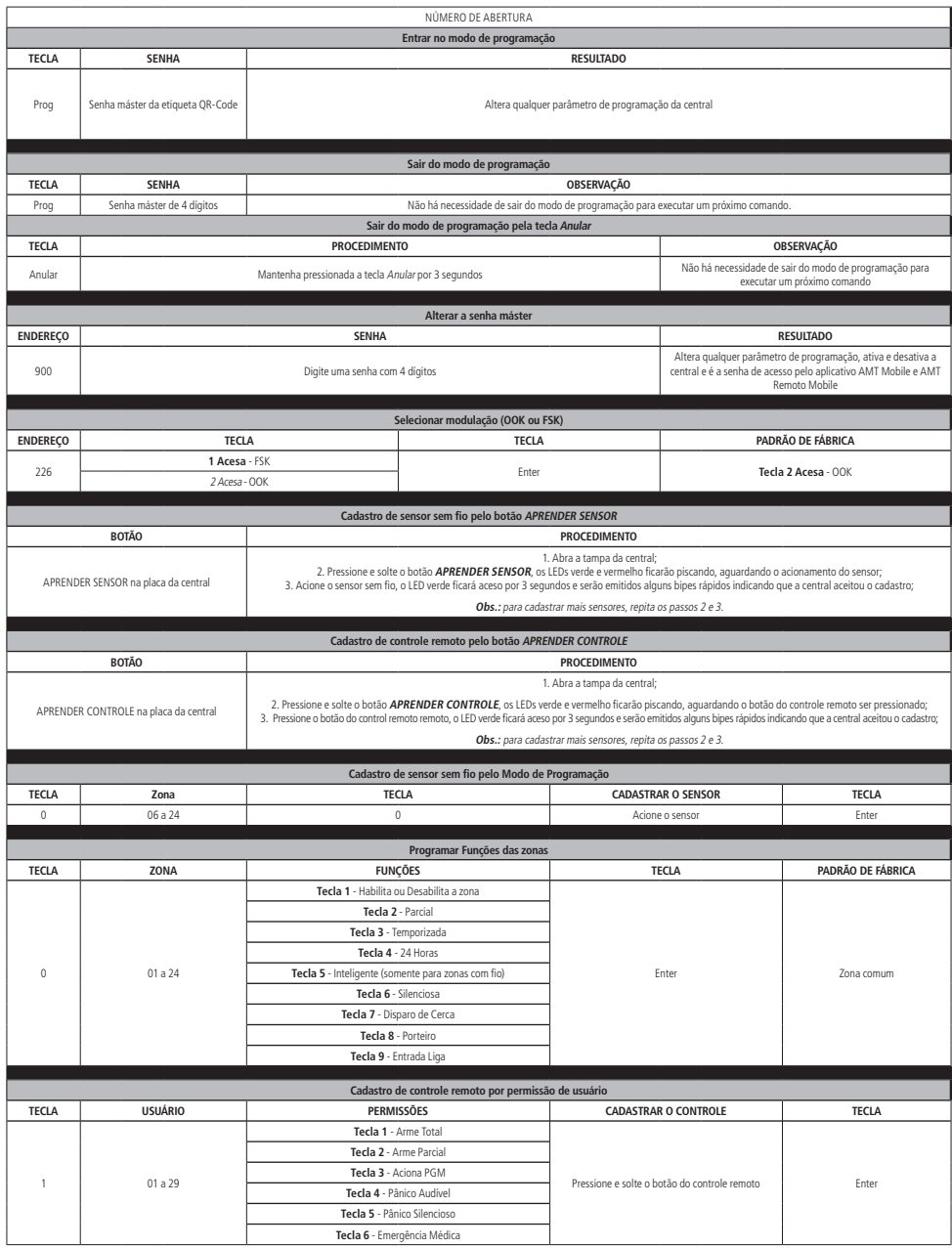

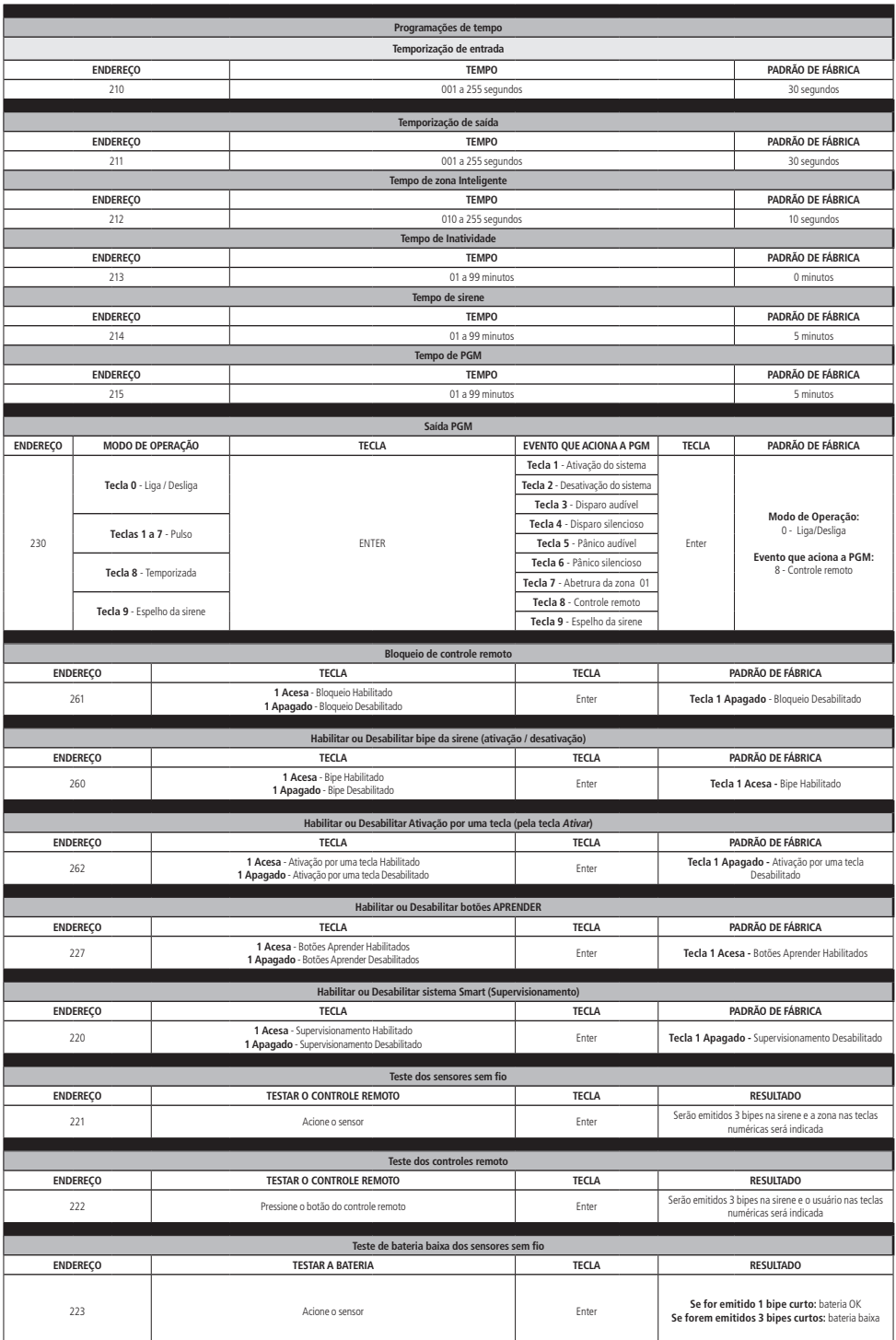

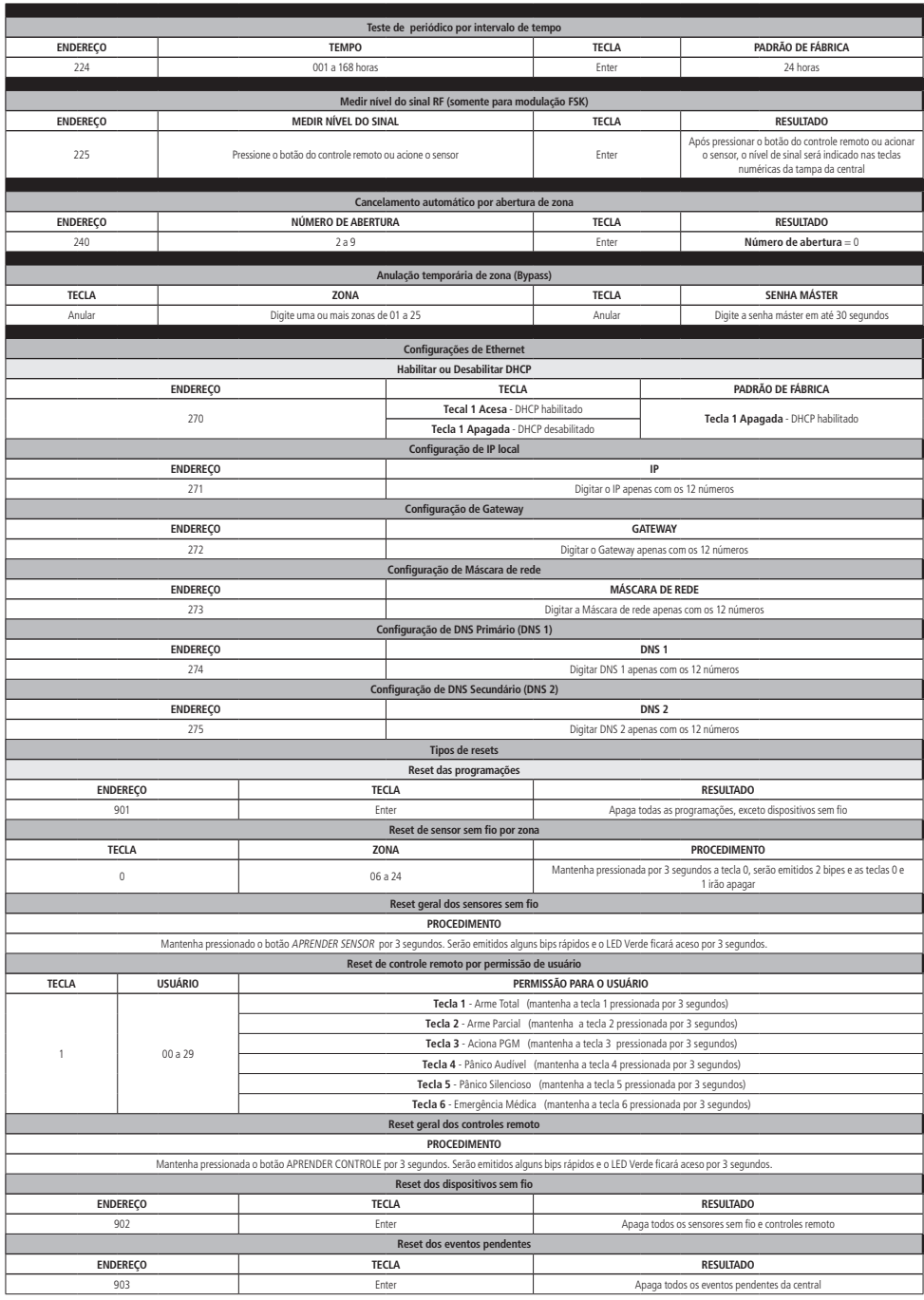

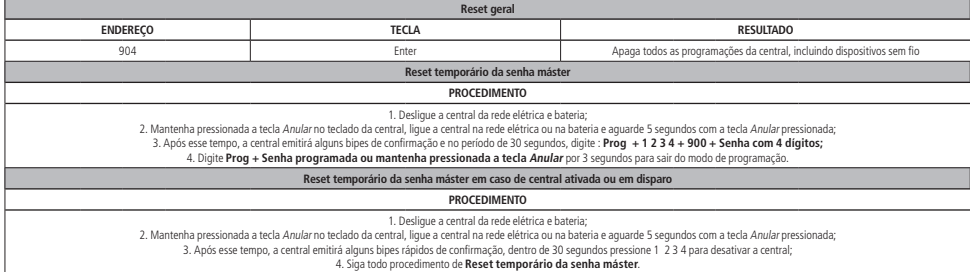

# <span id="page-38-0"></span>Termo de garantia

Fica expresso que esta garantia contratual é conferida mediante as seguintes condições:

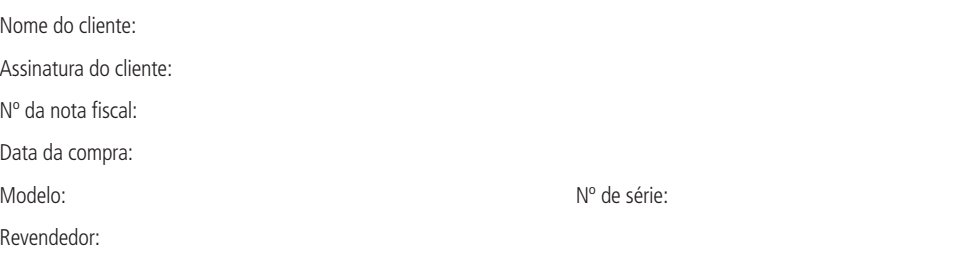

- 1. Todas as partes, peças e componentes do produto são garantidos contra eventuais vícios de fabricação, que porventura venham a apresentar, pelo prazo de 1 (um) ano – sendo este de 90 (noventa) dias de garantia legal e 9 (nove) meses de garantia contratual –, contado a partir da data da compra do produto pelo Senhor Consumidor, conforme consta na nota fiscal de compra do produto, que é parte integrante deste Termo em todo o território nacional. Esta garantia contratual compreende a troca gratuita de partes, peças e componentes que apresentarem vício de fabricação, incluindo as despesas com a mão de obra utilizada nesse reparo. Caso não seja constatado vício de fabricação, e sim vício(s) proveniente(s) de uso inadequado, o Senhor Consumidor arcará com essas despesas.
- 2. A instalação do produto deve ser feita de acordo com o Manual do Produto e/ou Guia de Instalação. Caso seu produto necessite a instalação e configuração por um técnico capacitado, procure um profissional idôneo e especializado, sendo que os custos desses serviços não estão inclusos no valor do produto.
- 3. Constatado o vício, o Senhor Consumidor deverá imediatamente comunicar-se com o Serviço Autorizado mais próximo que conste na relação oferecida pelo fabricante – somente estes estão autorizados a examinar e sanar o defeito durante o prazo de garantia aqui previsto. Se isso não for respeitado, esta garantia perderá sua validade, pois estará caracterizada a violação do produto.
- 4. Na eventualidade de o Senhor Consumidor solicitar atendimento domiciliar, deverá encaminhar-se ao Serviço Autorizado mais próximo para consulta da taxa de visita técnica. Caso seja constatada a necessidade da retirada do produto, as despesas decorrentes, como as de transporte e segurança de ida e volta do produto, ficam sob a responsabilidade do Senhor Consumidor.
- 5. A garantia perderá totalmente sua validade na ocorrência de quaisquer das hipóteses a seguir: a) se o vício não for de fabricação, mas sim causado pelo Senhor Consumidor ou por terceiros estranhos ao fabricante; b) se os danos ao produto forem oriundos de acidentes, sinistros, agentes da natureza (raios, inundações, desabamentos, etc.), umidade, tensão na rede elétrica (sobretensão provocada por acidentes ou flutuações excessivas na rede), instalação/uso em desacordo com o manual do usuário ou decorrentes do desgaste natural das partes, peças e componentes; c) se o produto tiver sofrido influência de natureza química, eletromagnética, elétrica ou animal (insetos, etc.); d) se o número de série do produto tiver sido adulterado ou rasurado; e) se o aparelho tiver sido violado.
- 6. Esta garantia não cobre perda de dados, portanto, recomenda-se, se for o caso do produto, que o Consumidor faça uma cópia de segurança regularmente dos dados que constam no produto.
- 7. A Intelbras não se responsabiliza pela instalação deste produto, e também por eventuais tentativas de fraudes e/ou sabotagens em seus produtos. Mantenha as atualizações do software e aplicativos utilizados em dia, se for o caso, assim como as proteções de rede necessárias para proteção contra invasões (hackers). O equipamento é garantido contra vícios dentro das suas condições normais de uso, sendo importante que se tenha ciência de que, por ser um equipamento eletrônico, não está livre de fraudes e burlas que possam interferir no seu correto funcionamento.

Sendo estas as condições deste Termo de Garantia complementar, a Intelbras S/A se reserva o direito de alterar as características gerais, técnicas e estéticas de seus produtos sem aviso prévio.

O processo de fabricação deste produto não é coberto pelos requisitos da ISO 14001.

Todas as imagens deste manual são ilustrativas.

Produto beneficiado pela Legislação de Informática.

# intelbras

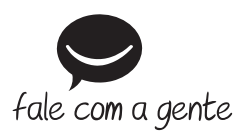

**Suporte a clientes:** (48) 2106 0006 **Fórum:** forum.intelbras.com.br **Suporte via chat:** intelbras.com.br/suporte-tecnico **Suporte via e-mail:** suporte@intelbras.com.br **SAC:** 0800 7042767

**Onde comprar? Quem instala?:** 0800 7245115

Produzido por: Intelbras S/A – Indústria de Telecomunicação Eletrônica Brasileira Rodovia BR 459, km 124 – Distrito Industrial – Santa Rita do Sapucaí/MG – 37540-000 CNPJ 82.901.000/0016-03 – www.intelbras.com.br

05.19 Indústria brasileira